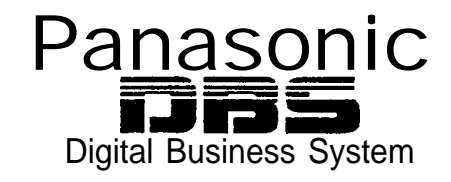

# **DBS Release Notes**

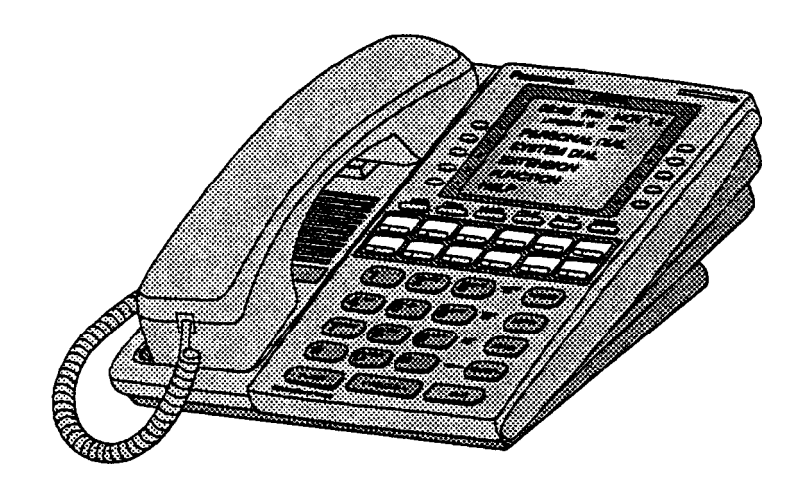

# **CPGEX Version 1 .O (Preliminary)**

Document Number: DBS-EX1O-705

Part Number: 550X07901

June 10, 1996

**Technical Manuals Online! - http://www.tech-man.com**

# **Contents**

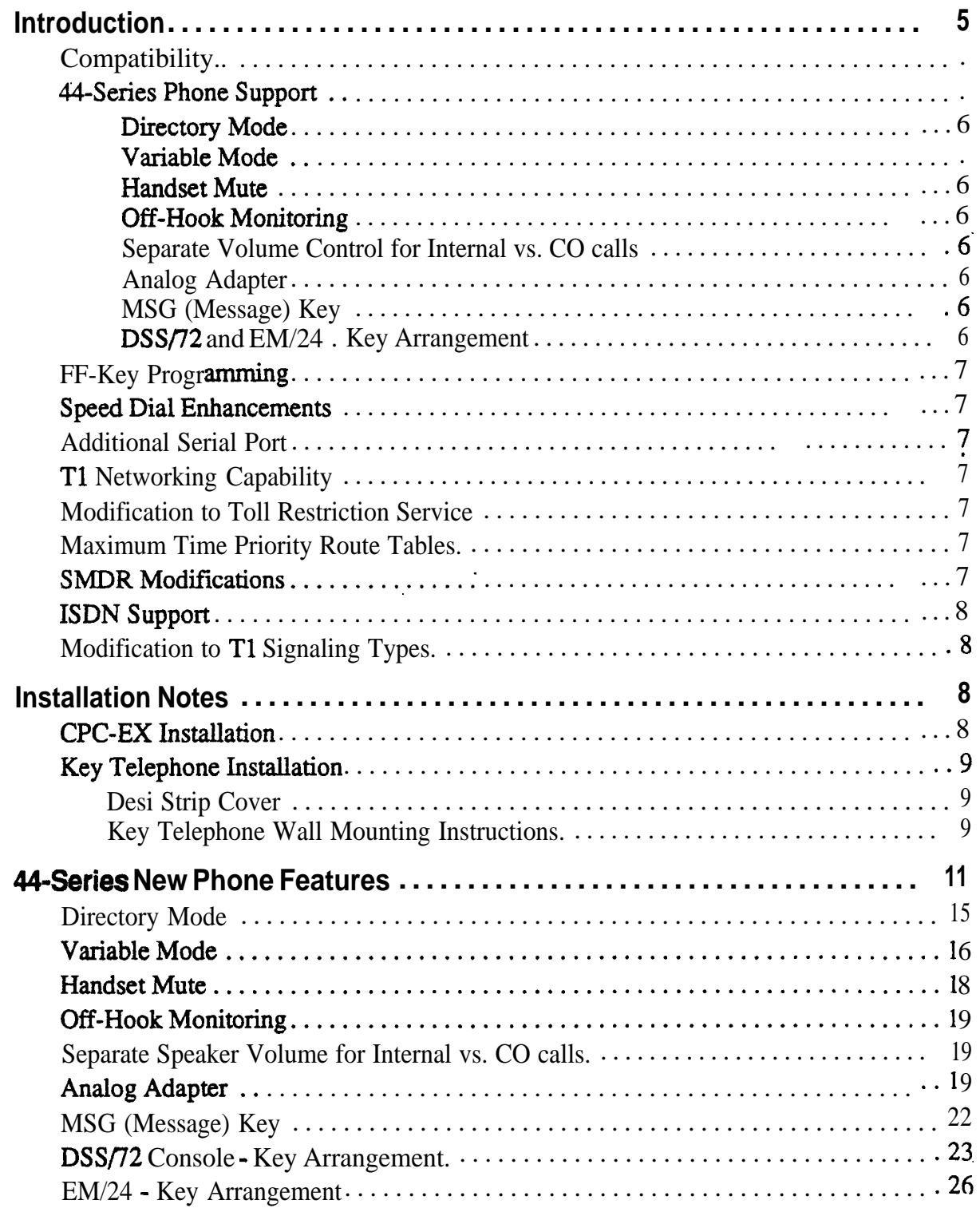

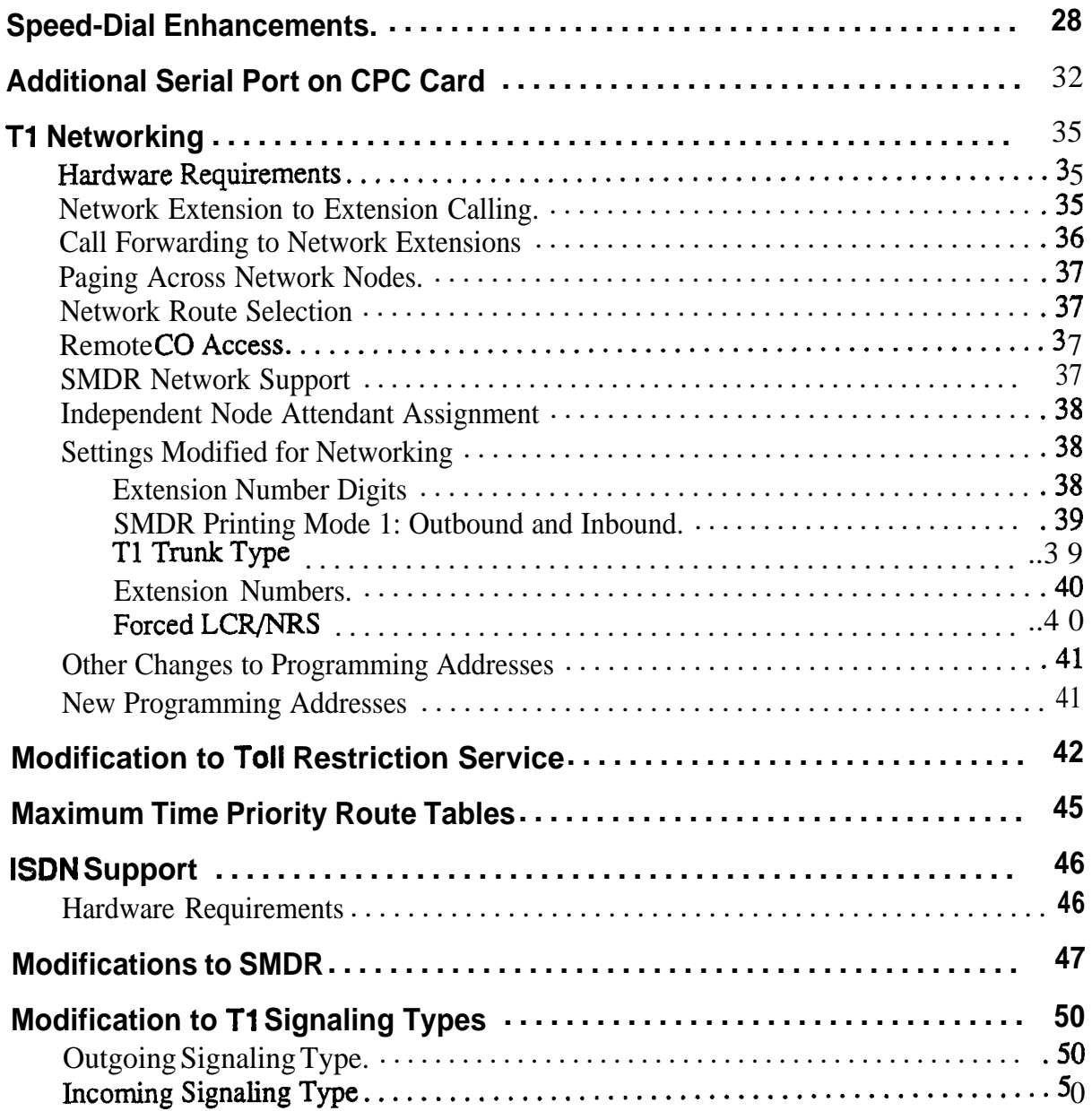

# **Introduction**

CPC-EX Version 1.0 offers the following new enhancements to the DBS phone system:

# **Compatibility**

CPC-EX Version 1.0 supports all features of CPC-B Version 7.1 (with the exception of TSAPI support). In addition, CPC-EX Version 1.0 adds support for new features, including the 44-Series phones, Tl Networking, and ISDN.

The CPC-EX card can be installed into an existing DBS cabinet, with no hardware modifications.

CPC-EX software uses existing CPC-B programming addresses, with the same numbering. Additional addresses have been added for new CPC-EX features.

# **44-Series Phone Support**

CPC-EX provides full support for Panasonic's 44-Series phones (VB-44xxx). Table 1 below lists all 44-Series phone models and their part numbers. Most models are available in two colors: gray and black.

#### *Table 1. 44-Series Phones*

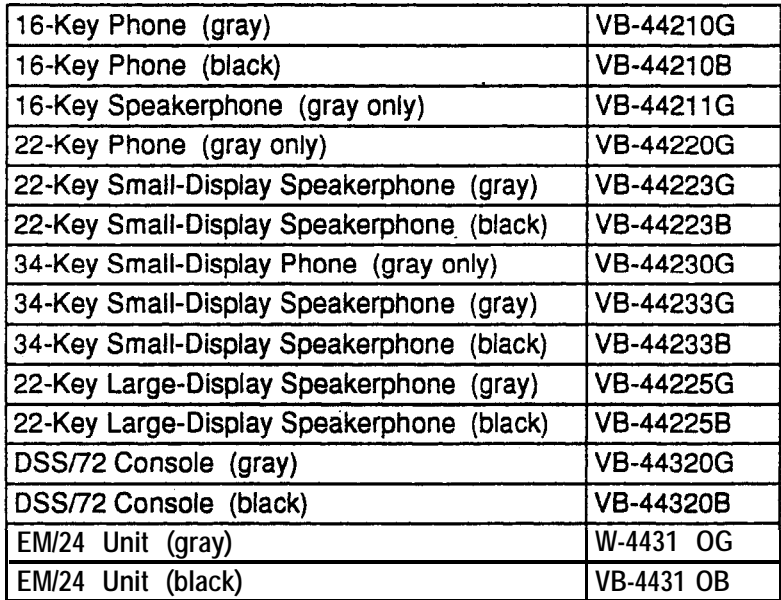

New DBS features that can be executed on the 44-Series phones are described below.

#### **Directory Mode**

On the new small-display phones, you can scroll through SSD names, PSD names, or extension names and select a displayed name for dialing.

#### **Variable .Mode**

The new small-display phones provide one-touch access to various features displayed during each of the following call states: 1) during an intercom call; 2) during CO dial tone; 3) during a trunk call; and 4) after dialing a busy extension.

#### **Handset Mute**

The new large-display phone now contains a MUTE key, and a new mute feature is available on all 44-series phones. Pressing the MUTE key during an off-hook call will block audio from the handset transmitter to the outside party. You can still hear them, but they **can't** hear you.

### **Off-Hook Monitoring**

If you press the ON/OFF key during an off-hook call on any 44-series speakerphone, the other party's voice will be heard through both the handset and the speaker. This allows a third party to hear both sides of a conversation. Note: This feature does not activate your phone's microphone audio will be transmitted only through, your handset.

#### **Separate Volume Control for Internal vs. CO calls**

CPC-EX allows you to establish separate speaker volumes for internal and external calls.

### **Analog Adapter**

The new large-display phone can be enhanced with an analog port adapter which allows you to connect to an analog device such as a FAX or modem to the phone. This allows the same phone to be alternately used for analog or digital communications.

### **MSG (Message) Key**

A new MSG key on the large-display phone will perform Auto-Callback (automatically dialing the extension that sent a "Message Waiting" to your phone), or Auto-Answer Message (automatically dialing your voice mailbox).

### **DSS/72 and EM/24 - Key Arrangement**

The keys on the new consoles are arranged differently, affecting the text layout and default extension numbers assigned to these keys.

# **FF-Key Programming**

Because Tl Networking adds the capability of 4-digit extension numbering, you can now program up to 8 digits (not 6) into an  $FF$ -key.

# **Speed Dial Enhancements**

CPC-EX supports up to 500 System Speed Dial (SSD) numbers. CPC-EX also allows SSD codes to be chained, or "linked", to another SSD number, and either PSD or SSD codes to be chained to a PSD number.

# **Additional Serial Port**

The CPC-EX card contains an on-board serial port (Serial Port 2) which can be used for Bus Monitor/Maintenance. This allows remote maintenance to be accomplished without disconnecting SMDR cabling.

# **Tl Networking Capability**

Up to 4 DBS's can now be connected together via **T1** interface to form a DBS phone network. The DBS's can be located in the same building, in separate buildings in a campus-type environment, or at remote locations in separate states. Networked DBS's use 4-digit extensions, with the first digit of the extension number identifying the DBS site.

Each site requires its own DBS cabinet with a CPC-EX card and a **T1** card. 'New programming addresses are included in CPC-EX software for setting up the Tl Network. (see the *TI Networking Reference Manual for complete instructions)*

# **Modification to Toll Restriction Service**

The program address for TRS Operator Access (FF7 1#18#) has been modified to allow an extension to dial "0+NXX" phone numbers, even if "O-only" dialing is denied.

# **Maximum Time Priority Route Tables**

CPC-EX allows a maximum of 8 Time Priority Route Tables (not 15) to be used during LCR programming. Since few systems use more than 3 Time Priority Route Tables, this change will allow the saved memory space to be used for future enhancements.

# **SMDR Modifications**

SMDR reports contain several new call types and other parameters due to CPC-EX support of Tl Networking and ISDN calls.

# **ISDN Support**

CPC-EX **supports** ISDN-PRI (Integrated Services Digital Network -- Primaq Rate Interface). *The* program address for Trunk Circuit Type (FF2 (trunk  $#$ )  $# 21#$ ) has been modified to allow for ISDN. New programming addresses have also been added in CPC-EX to support ISDN. (See *the ISDN Reference Manual for complete instructions.)*

# **Modification to T1 Signaling Types**

To allow easier programming of E&M trunks, CPC-EX uses "Wink Start" (not "Trnmediate Start") as the default for Tl Incoming and Outgoing Signal Types.

# **Installation Notes**

# **CPC-EX Installation**

Use normal installation procedures to install the CPC-EX. The following illustration shows an installed CPC-EX.

*Figurel. CPC-EX*

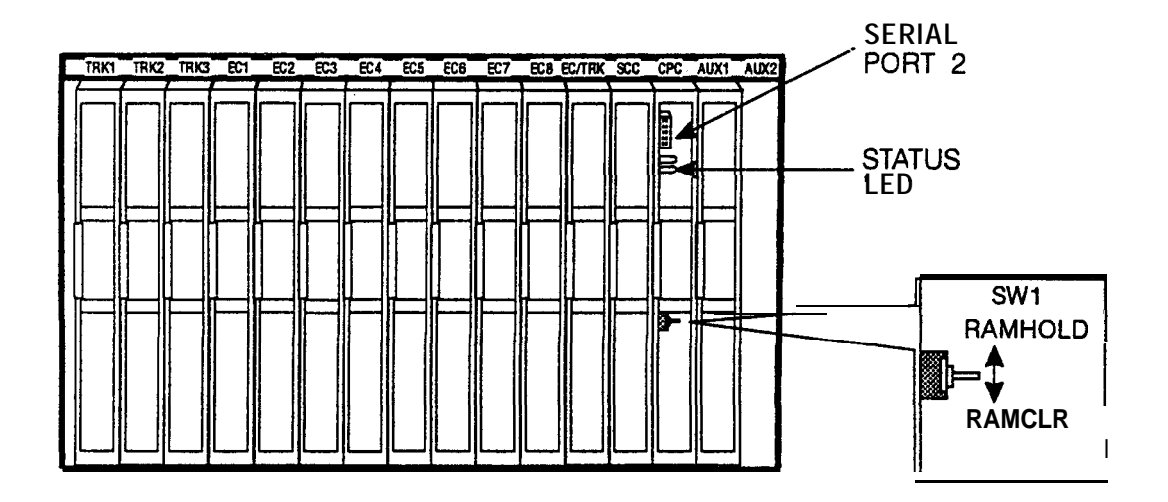

# **Key Telephone Installation**

### *Desi Strip Cover*

Tine 44-Series Key Telephones are shipped with a thin green protective film over the Desi strip cover. Be sure to remove this film from both sides of the Desi cover before placing the phone in service.

### *Key Telephone Wall Mounting Instructions*

The following procedures apply to 44-Series Key Telephones only. Please be sure to follow these procedures exactly. Removing the desk stand incorrectly can result in damage to the telephone and/or desk stand.

- 1. Place the telephone face down on a flat surface.
- 2. Grasp the top of the desk stand (at the >ABSc label) and pull up the end to 90" vertical (refer **to** Step 2 in Figure 2j. The stand will click as it releases from the plastic securing latches.
- 3. Lift the desk stand as shown in Step 3 of Figure 2.

#### *Figure 2. Desk Stand RemovaL*

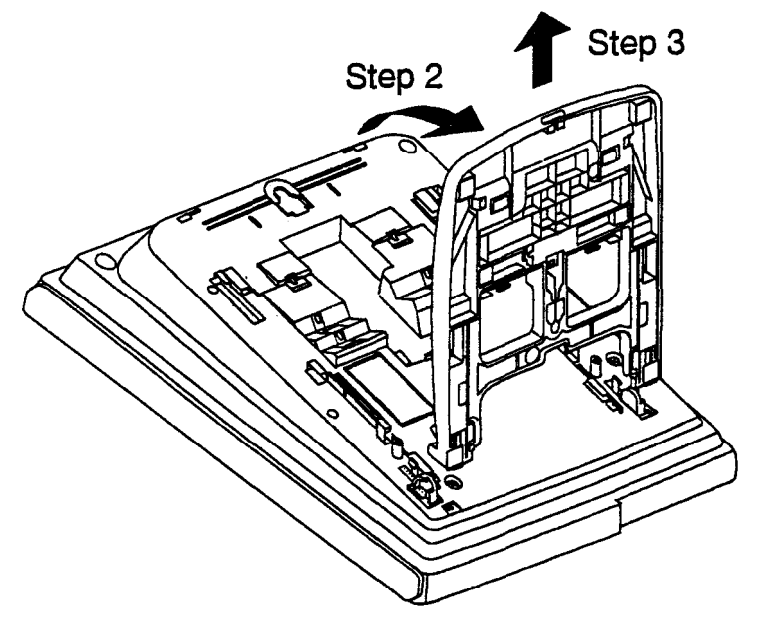

- 4. Rotate the desk stand 180". In this position it doubles as a wall mount bracket.
- 5. Insert the wall mount bracket into the mounting guides as shown in Figure 3.
- 6. Slide the wall mount bracket onto the telephone.

*Figure 3. Inserting the wail mount bracket (rotated desk stand)*

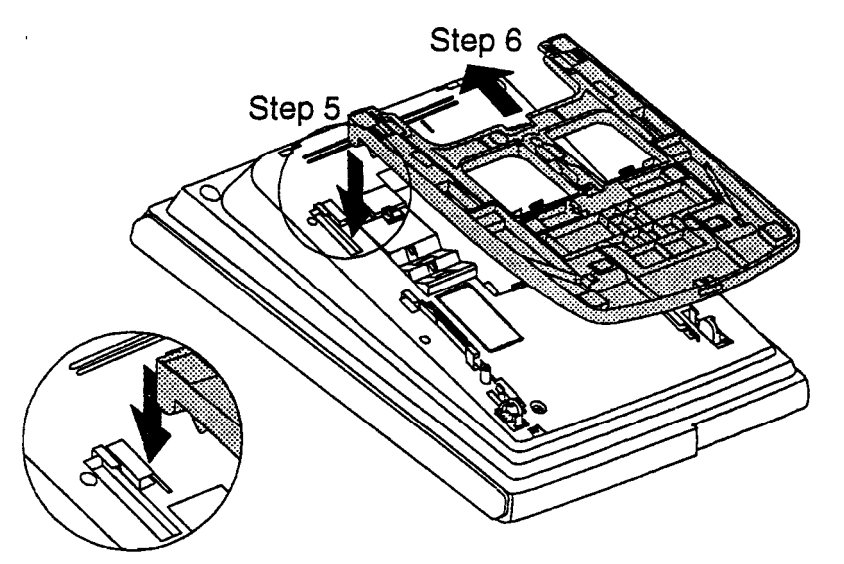

- . 7. While viewing the front of the telephone, find the handset guide located just below the hookswitch (see Figure 8).
- 8. Slide the handset guide out, rotate 180" so that the holding clip is exposed, and reinsert.

*Figure 4. Handset guide insertion for wall mounting, key telephone* 

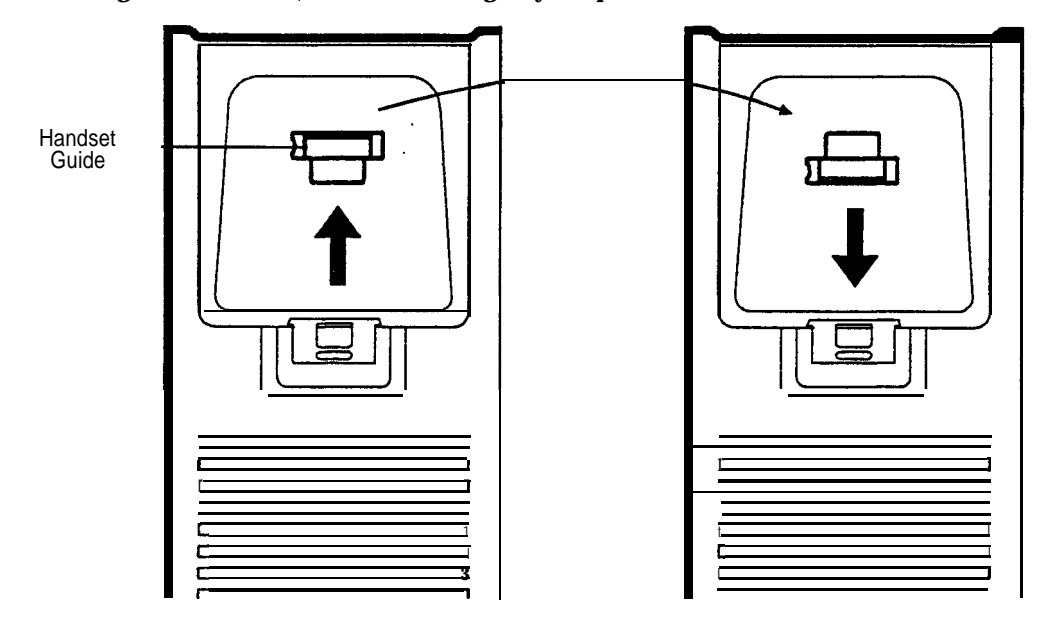

**Page 10 · Installation Notes** 

# **44-Series New Phone Features**

Note: The new features introduced with these phones are supported by CPC-EX Version 1 .O, CPC-AlI/B Version 8.0, and CPC-S/M Version 2.0. You can also use the 44-series phones with previous DBS versions, but the new features won't be supported.

*Figure 5. 44-Series Small-Display Phone*

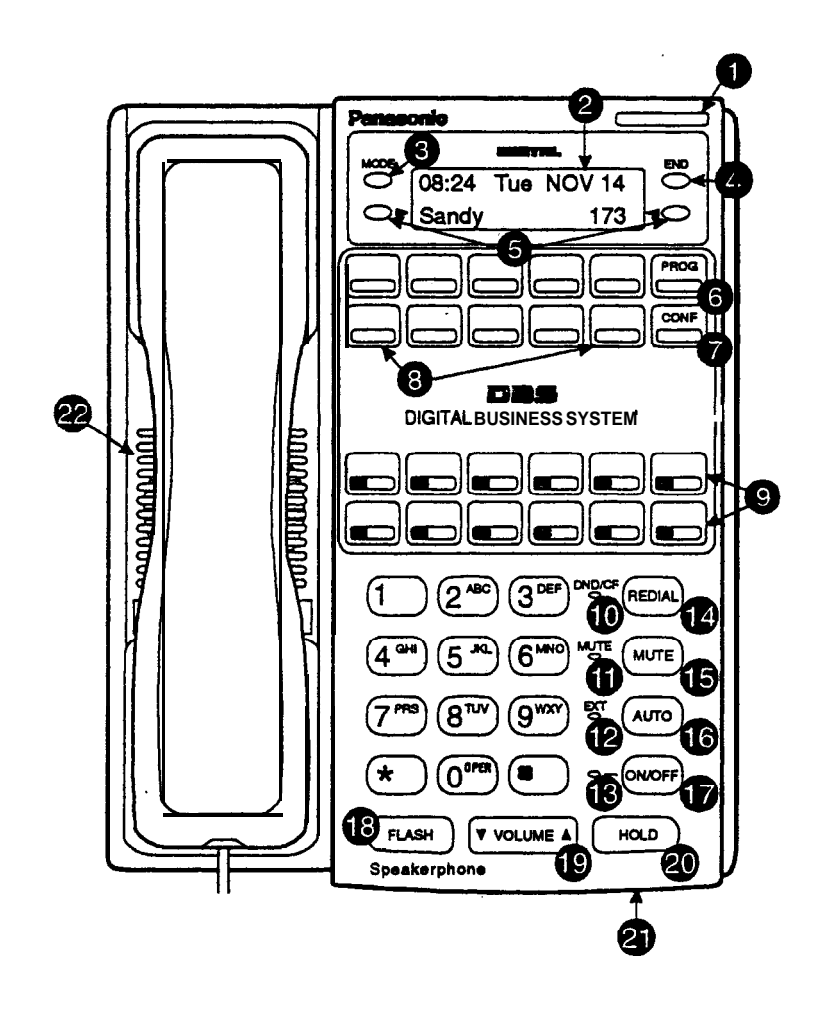

*Table 2. Small-Display Phone Fealures*

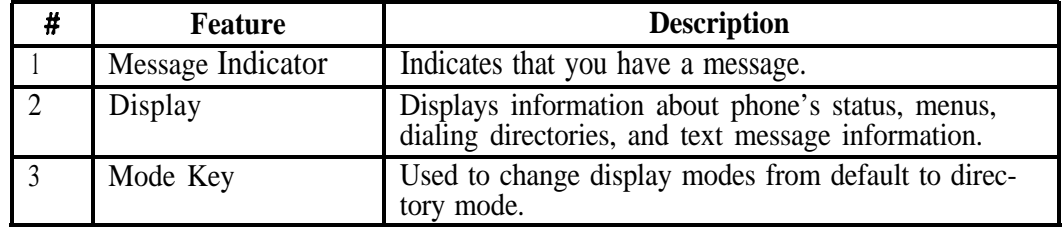

**;.'**

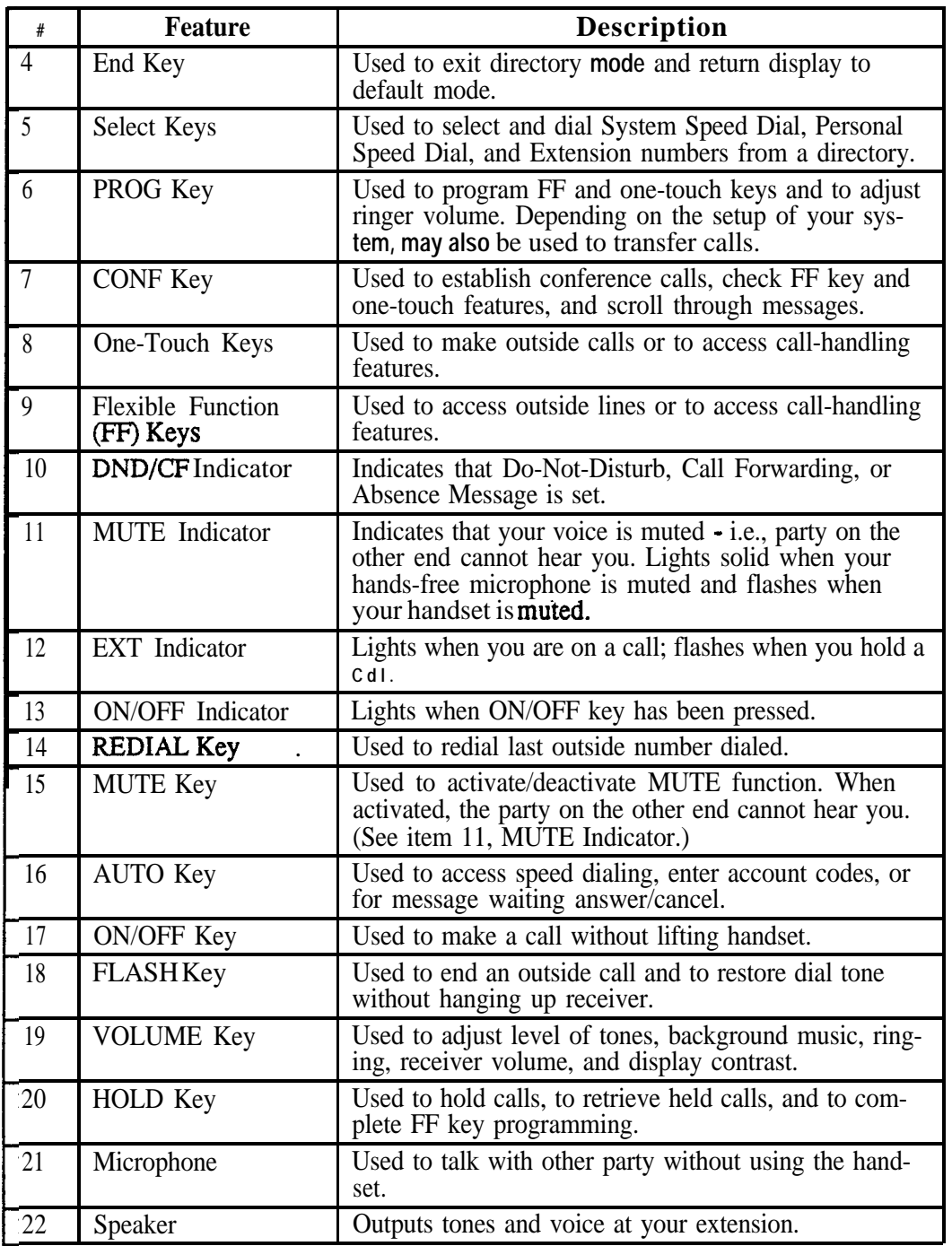

 $\overline{\phantom{a}}$ 

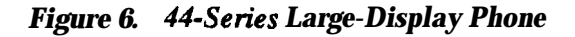

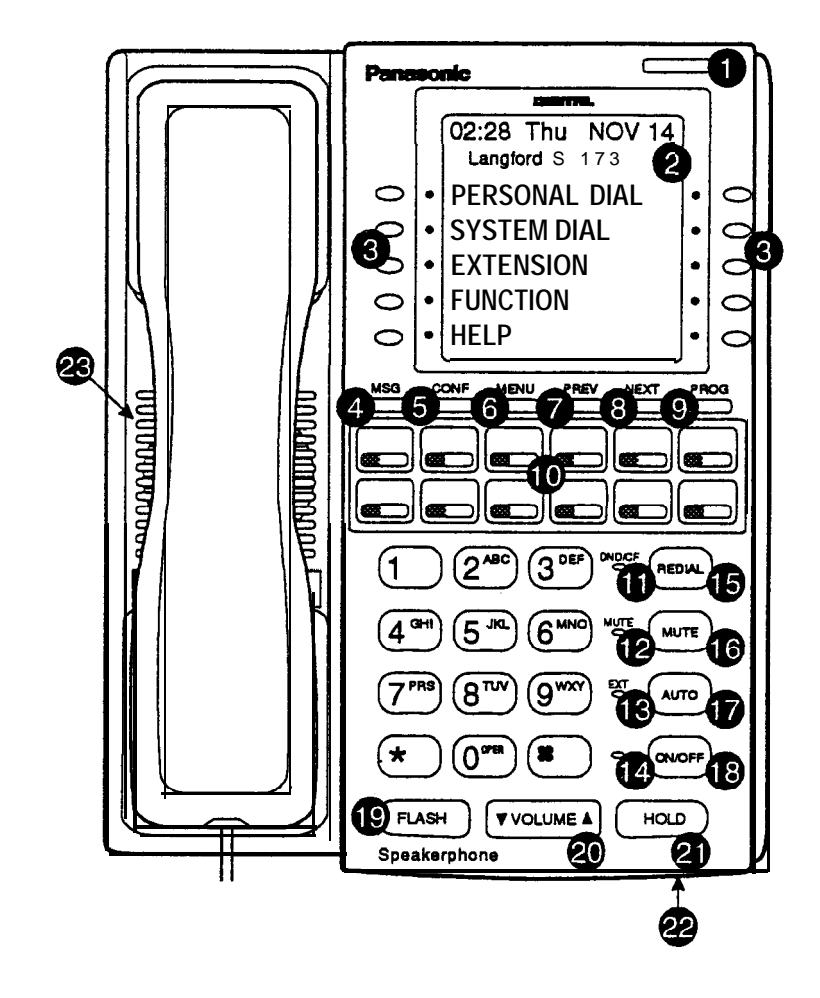

*Table 3. Large-Display Phone 8 dures*

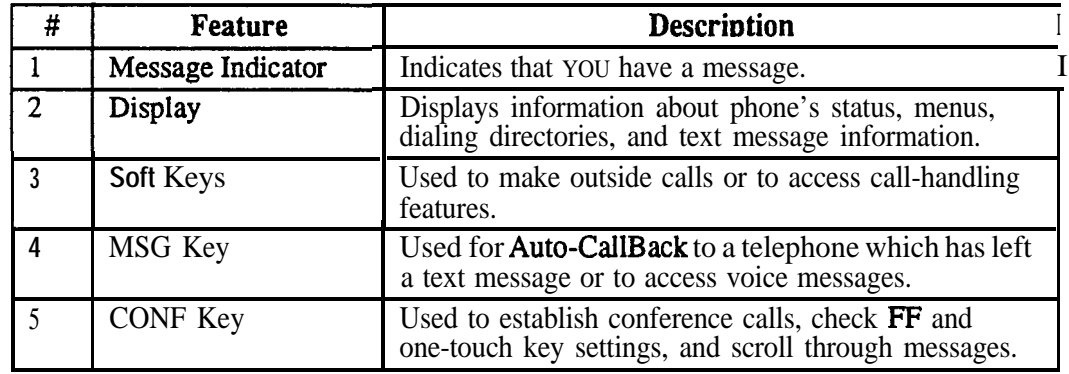

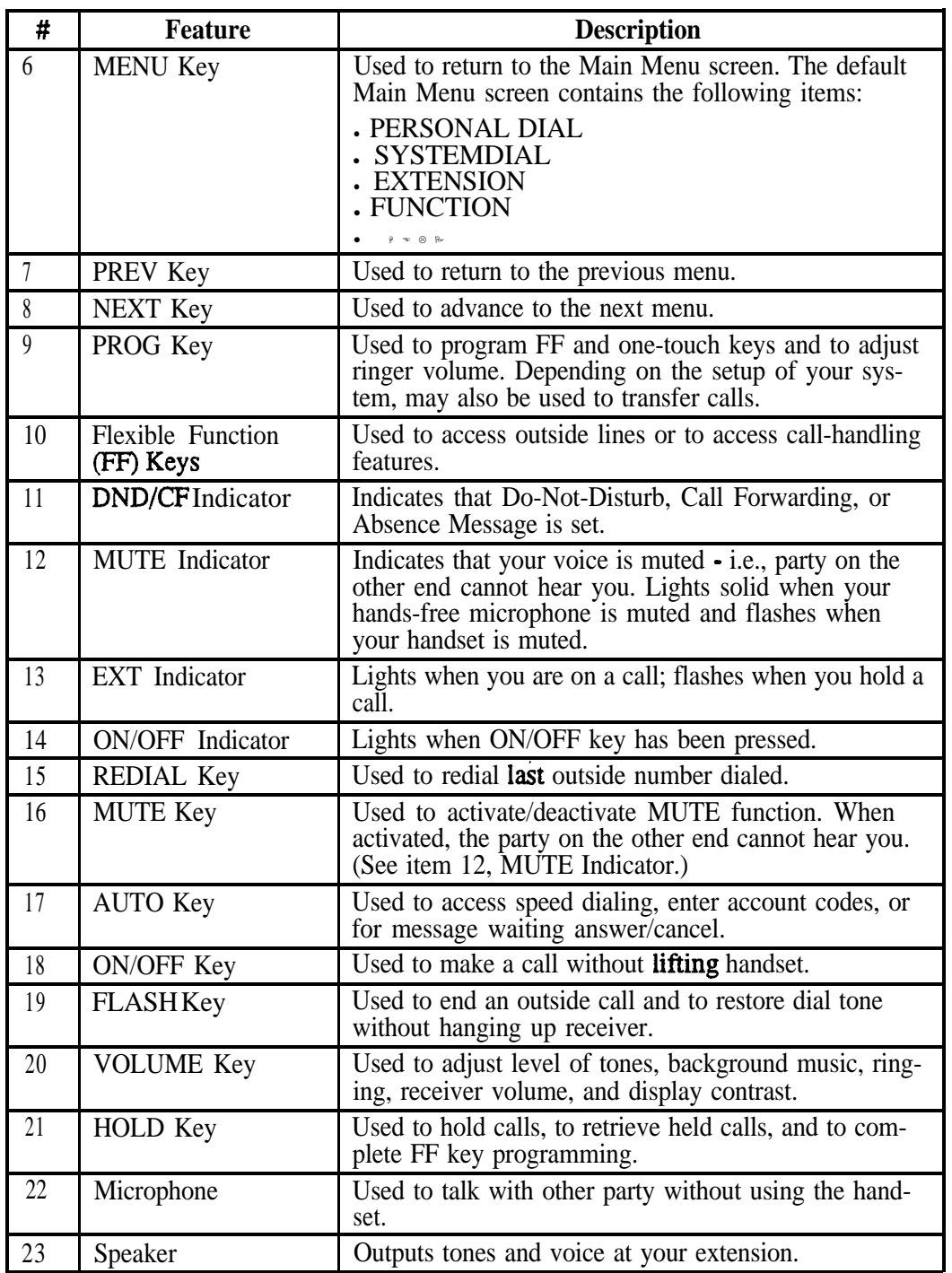

# **Directory Mode**

**Description** This new feature applies to the 44-series small-display phone only (i.e., phones with a 2-line LCD display).

> In Directory Mode, you can use the phone's select keys (as well as other keys) to scroll through a directory of existing System Speed Dial (SSD) names, Personal Speed Dial (PSD) names, or extension names -- and select one to dial.

<sup>l</sup> *For example, ifyou can't remember the party's extension number or speed-dial number to which you want to transfer a call on hold, you can use Directory Mode tofind the number and execute the transfer.*

#### **Operation** The select keys on the 44-series smaildisplay phone are located next to the display's 2nd line. Pressing select key  $1 \div$  on the left) or select key 2 (" $\div$ " on the right) will access the displayed-directory.

#### **To use Directory Mode:**

- 1. Press the MODE key to turn Directory Mode on. The 2nd line of the LCD will display "SSD" on the left and "PSD"on the right.
	- I Press the MODE key again to access the directory for extension names. The 2nd line of the LCD will display "EXT" on the left.
- 2. Press the  $>$  select key to access the directory of existing SSD or EXT names; or the < select key to access the PSD directory. The 2nd line will show two speed-dial or extension names at a time (the first 7 characters of each name), beginning with the A's.
- 3. To scroll through the names (two at a time), press the #key. To back-scroll, press the \* key.
- 4. To jump to another letter in the directory, press the numeric key for it. For example, press the "6" key to jump to the M's, N's, and  $O's$ . The M's will appear first. Press "6" again to jump to the N's, and again to jump to the O's. (*Note*: This doesn't work for PSD names unless the system is a DBS 824 CPC-M Version 2.0 or higher, which allows up to 40 PSDs.)
	- For names beginning with Q or  $Z$ , use the 1 key.
- 5. When the correct speed-dial or extension name is displayed, you can execute the dialing of its speed-dial or extension number by pressing the select key that points to it  $($ > if the name is displayed on the left; or < if the name is on the right).

<sup>l</sup> Or, **to exit** the directory without selecting a number to dial, press the END key or go on-hook.

**Notes** *Incompatibility with older phone versions.* Directory Mode is available on the new 44-Series phones only.

> *Hot Dial Pad and Directory Mode. The Hot Dial Pad feature (FF3 ExtPort# 48#)* will not work on an extension in Directory Mode.

## **Variable Mode**

**Description** This new feature applies to the 44-series small-display phone only (i.e., phones with a  $2$ -line LCD display).

> When the phone is in Variable Mode, the features for Flexible Function Screen select keys 1 and 2 will display during each of the following call states:

- 
- 
- 

#### **Call State Existina Proaram Address\***

- During an intercom call FF3  $(ExtPort)$ # 28#  $(25-39)$ #
- <sup>l</sup>During CO dialtone **FF3 (ExtPort)## 29# (2539)#**
- **.** During a trunk call **FF3** (ExtPort)# 30# (25-39)#
- <sup>l</sup> After dialing a busy extension FF3 (ExtPort)# 33# (2539)#

<sup>l</sup>**In these addresses, you assign a Flexible Function Screen (2539) to appear on the extension while it is in the call state.**

**Operation** The select keys on the 44-series small-display phone are labeled ">" and "<" to the left and right of the display's 2nd line. Pressing select key  $1$  (">" on the left) or select key  $2$  (" $\leq$ " on the right) will perform the displayed feature.

#### **To use Variable Mode:**

- 1. Activate Variable Mode by pressing **ON/OFF '61 ON/OFF.**
	- When you dial '61 in the above sequence, the 1st line of the LCD will display "Variable md ON". The display will return to normal when you press the second **ON/OFF.**
	- **.** The 61 code toggles Variable Mode on and off. Press **ON/OFF 61 ON/OFF** again to turn Variable Mode off.
- 2. While the extension is engaged in an intercom call, the 2nd line will display select key 1 and 2 features from the Flexible Function Screen assigned to display **in FF3** ExtPort# **28#. The same applies** when the extension receives CO dial tone (FF3 ExtPort# 29#); during a trunk

call (FF3 ExtPort# 30#); and after dialing a busy extension (FF3 ExtPort# 33#).

- Use existing addresses FF1 2#  $7#1#$  thru 4# to assign select key features to Flexible Function Screens.
- Use existing addresses  $FF12# 7# 2#$  to assign screen text.
- <sup>l</sup> Select key features for *Fixed* Function Screens will not appear on small-display phones.
- 3. While the select key feature is displayed, you can execute the feature by pressing the  $>$  or  $<$  select key.

**Notes** *Toggling Variable Mode On/Off with an FF-Key.* You can program the  $\bullet$  6 1 code into an FF-key: In programming mode, press FF5 (ExtPort)# (KeyNo.)# (\*61)#. The FF-key will toggle Variable Mode on/off while the extension is idle or in an off-hook/dial-tone state. The FF-key LED will remain lit (red) while Variable Mode is "On". (You can also use a one-touch key to toggle Variable Mode on and off, however, one-touch keys do not contain an LED to indicate when Variable Mode is on.)

> *Variable Mode After Power-Cycling.* If Variable Mode is "On", the extension will stay in Variable Mode even after power-cycling (system is powered down, then powered back up).

**Incompatibility with olderphone versions.** Variable Mode is available on the new 44-Series phones only.

*Conditions under which Variable Mode does not work.* Variable Mode will be temporarily overridden under the following conditions: during an incoming message state, hold state, message-waiting state, or call-waiting state. Incoming messages include:

CO Queuing Incoming [trunk no.] REV.[extension no.] TRF.[trunk no.] H-Recall Call wait REC.[trunk no.] Recall Hnt [Hunt Group no.] DISA Incoming Call [extension no.] Transf [extension no.] Recall [trunk no.] HOLD Recall

# **Handset Mute**

**Description** While using the handset (not on speaker) during a phone conversation, you can press the MUTE key to block audio path to the other party -- you can still hear them, but they can't hear you. This feature is called "Handset Mute."

- **Operation** 1. To turn on Handset Mute while using the handset, press the MUTE key.
	- . The MUTE indicator lamp (LED next to MUTE key) will flash.
	- The handset transmitter will be muted. You will still be able to hear the other party, but they can't hear you.
	- 2. To turn off Handset Mute, do one of the following:
		- -- press the MUTE key again,
		- press HOLD to place the call on hold;
		- -- replace the handset on-hook; or
		- -- press the flashing FF-key to answer another call.
			- . Note: This will drop the first call unless Key Bank Hold is enabled (FF12# l# 9#).
		- The MUTE indicator lamp will stop flashing.

**Notes** *Headset* Use. The Handset Mute feature also works if you are using a headset on the phone to handle calls (#51 activates Headset mode).

> **Speakerphone** Use. The MUTE key works the same as before (mutes the microphone) when you are on speaker. The MUTE lamp lights steadily when the microphone is muted, and flashes when the handset is muted.

> *Handsfiee Answerback. The* MUTE key enables or disables Handsfree Answerback the same as before. (Handsfree Answerback allows you to answer intercom calls on speaker, without picking up the handset. While the phone is idle, press the MUTE key to toggle between **Handsfree** Answerback On and Off. When the MUTE indicator lamp is unlit, Handsfree Answerback is ON. When the lamp is lit, Handsfree Answerback is OFF.)

*Offhook* Monitoring. This new feature and Handset Mute can both be ON simultaneously, so that both the speaker and handset transmitters are muted (but the speaker and handset receivers still operate). For more information about Offhook Monitoring, see page 19 of these Release Notes.

*Barge-Ins During Handset Mute.* If another phone barges in on your call while Handset Mute is ON, and you change to conference talk (but not by pressing HOLD), Handset Mute will remain ON.

*FF-Key/One-Touch Key Restriction.* Handset Mute cannot be assigned to an FF-key or a one-touch (soft) key.

Page18 . 44-Series New Phone Features

# **Off-Hook Monitoring**

- **Description** Off-Hook Monitoring lets you put a call on speaker while the handset is off-hook. You can still communicate with the outside party via the handset, but you will also be able to hear the other party on the phone's speaker. He/she will only be able to hear what is spoken through your handset, however - audio will not be transmitted through your microphone.
- **Operation** 1. During a call, press the ON/OFF key.
	- Another receiver path is established on the phone's speaker -- you can now hear the outside party on the speaker as well as in the handset.
	- Your phone's microphone is muted so that the outside party hears only what is spoken through your handset. (To mute handset transmission, press MUTE.)
	- 2. To turn off Off-Hook Monitor ("kill" the speaker but stay on the line with the outside party through the handset), press ON/OFF again.

# **Separate Speaker Volume for Internal vs. CO calls**

**Description** You can now establish separate volumes for internal (intercom) and external (CO) calls.

> To adjust volume levels, press the VOLUME key (A or  $\blacktriangledown$ ) during the appropriate call state.

**Notes** Adjusting speaker volume will affect only the speaker (i.e., not the handset), and vice-versa.

# **Analog Adapter**

**Description** The Analog Adapter (VB-44100) consists of a base adapter and PC board which is installed on the underside of the phone. It is used to connect the 44-series largedisplay phone to an analog device such as an SLT telephone, cordless phone, FAX machine, or modem. This **allows** the same phone line to be used to alternate between normal phone calls and analog communications. *(To install, see the instructions supplied with VB-44100).*

### **Programming**

e.

to register the installation of the Analog Adapter on an extension... **FF3 (ExtPort)# 51# (0 or l)# f f**

Extension Port where VB-44225 Large-Display Phone is installed

**O=Analog Adapter is not** installed on this extension. l=Analog Adapter is installed on this extension.

**to** implement data security measures (intermpt tones, overrides) For the Analog Port... **FF3 (ExtPort)# 52# (0 or I)# f <sup>t</sup>** Extension Port where **0=Disable data security on the** VB-44225 Large-Display **Analog Adapter. VB-44225 Large-Display** Phone is installed l=Enable data **security** on the Analog Adapter. NOTE: This address will affect only the Analog Adapter, not the Large-Display phone itself.

#### **Operation** The first device to go off-hook will seize the line (off-hook is either lifting the handset or **pressing** the ON/OFF key). If the analog device goes off-hook first, the large-display phone will be unable to dial or go off-hook.

You can choose which device will ring by going off-hook at either the digital key telephone or the analog device and dialing \*71. The digital key telephone display will reflect "Analog port **RING"** or "Key Tel RING", depending on which device is selected - the default is "Key Tel RING".

You can still **answer** an incoming call from either device, regardless of which device is ringing. For example, if the analog device is ringing, you can pick up the call on the digital key telephone by going off-hook before the analog device does. Similarly, if the digital key telephone is ringing or has not answered a voice call, the analog device can pick up the call by going off-hook first.

You can program the \*71 ring select comand into an FF key. Pressing the key toggles between "Analog Port RING" and "Key Tel RING". When the analog port is set to ring, the FF key LED lights red. When the key telephone is set to ring, the LED is off.

#### **Notes**

#### *Phone Restrictions*

- In The Analog Adapter will work on the large-display phone only (VB-44225).
- <sup>l</sup> A dial-pulse SLT will not function on the analog port.
- Stutter Dial Tone (indicating Call-Forwarding mode, Do-Not-Disturb mode, etc.) will not function on an SLT connected to the Analog Adapter.
- In An analog phone connected to the Analog Adapter cannot program or access speed dials.

#### *Incoming Calls*

- You cannot program both devices to ring simultaneously.
- The "\*71" code will not work if the other device is in use.
- The "\*71" code will not work if FF3 (ExtPort)# 51# is set to "0".
- If set to "Analog port RING", the large-display phone will work like an SLT/OPX (no page announcements, no voice calls from other extensions, etc.).
- If the phone is in  $CF/OND$  (Call-Forward or Do Not Disturb), the phone will remain in CF/DND even if the ringing device is changed via the \*7 1 code.
- The incoming ring pattern for the analog device is the same as for the digital key telephone (determined by the Extension Ring Pattern in FF3 (ExtPort)# 39# (0-9)#). If this address is set to "0" (determined by CO), the analog device will automatically default to "1 second ON, 3 seconds OFF."

*Ring Patterns Not Applicable to Analog Device.* The following ring pattern addresses *will not* affect the analog device:

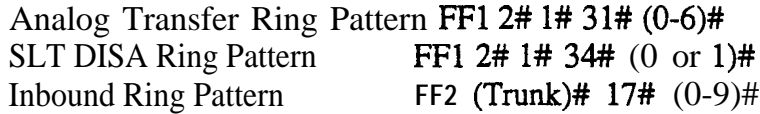

*Flash Interaction.* Any disconnect signal sent to the analog port must be greater than the SLT Flash Control; otherwise the disconnect signal will be interpreted as a flash and the call will be placed on hold.

*Programming Addresses That Affect the Analog Device.* The following addresses will control the analog device, but will not affect the digital key telephone:

AEC Disconnect Duration FFl 2# l# 35# (O-15)#

SLT Flash Control **FF1 2# 1# 11#** (0 or 1)#

SLT Onhook Flash Timer FF1 3# 14# (0-6)# AEC Disconnect FF3 (ExtPort)# 46# (0 or 1)# Analog Port on Large-Display Phone (new) FF3 (ExtPort)# 51# (0 or 1)# Data Security on Analog Port (new) FF3 (ExtPort)# 52# (0 or 1)#

# **MSG (Message) Key**

**Description** The new MSG key on the VB-44225 Large-Display Phone adds the following functionality to the phone:

- **Auto-Callback.** If a callback message has been left by another extension, you can press the MSG key to place an automatic callback to the extension that sent the message. If more than one callback message has been received, pressing the MSG key will perform auto-callback in the order received.
- **.** Auto-Answer Voice Message. You can press the MSG key to automatically access your voice mailbox. The phone will dial your voice mailbox and send access codes (if programmed) for retrieving new messages.

**Programming** Auto-Callback is always enabled for large display phones. Use the following to enable the MSG key for Auto-Answer Voice Message.

> to enable the MSG key for Auto-Answer Voice Message... **FF3 (ExtPort)# 53# (0 or I)# f <sup>t</sup>** Extension Port where VB-44225 Large-Display **O=Disable MSG key from returning a "Message Waitmg".** Phone is installed  $1 =$ **Enable** MSG key for returning a "Message Waiting".

#### **Operation To Program Voice Mailbox Access Codes into the MSG Key:**

Press PROG MSG [16-digit number] HOLD

The display will reflect "Regist Data".

#### **To Confirm a Voice Mailbox Access Code Programmed into the Message Key..**

Press CONF MSG.

The programmed access code will be displayed.

**Notes** *Operation With Message Waiting Indicator.* The Message Waiting Indicator on the phone's upper right comer will flash whenever a callback message or voice message has been received.

> **Operation During Call States. The MSG** key will work only when the phone is idle, receiving dial tone, or in Directory Mode (via select key).

*Operation If Phone Has Both a Callback Message from another Extension and a Voice Message.* Messages are accessed in a First In, First Out order. If the callback message was received before the voice message, then pressing the MSG key wilI activate Auto-Callback first. Likewise, if the voice message was received before the callback message, pressing the MSG key will access your Voice Mailbox. **Example 19** Section 2014 **Mailbox**.

*Interaction with Tone-Calling Mode.* If an Auto-Callback is placed to a phone that is in tone-calling mode (i.e., not voice-calling), that phone must answer or the message canceled before another message can be accessed.

*FF-Key Restriction.* These new MSG features cannot be assigned to an FF-key.

*Reprogramming the MSG key if Extension Number Digits is changed. If* the DBS is reprogrammed to use a different extension numbering plan (i.e., changed from 2-digit to 3-digit extensions, 3-digit to 4-digit extensions, etc.), the Voice Mailbox Access Code must be reprogrammed into the MSG key.

# **DSS/72 Console - Key Arrangement**

**Description** The keys on the new DSS/72 Console (VB-44320) are arranged differently from the VB-43320 model. The new DSS console has 6 columns x 12 rows of keys (not 8 columns x 9 rows as in the previous version). This affects the following:

- <sup>l</sup> *Name and Message Assignments (FF6 addresses).* The alphabetical arrangement of the keys is different.
- **FI-Keys.** The FF-keys on the DSS/72 console are numbered left-to-right, bottom row first.
- **DSS #I Defaults.** The default extension number assignments on DSS #1 are different.

#### The new DSS key arrangement is shown in Figures 7 & 8.

*Figure 7. DSS/72 Console (VB-44320) key layout*

DSS/72 Key Layout (alphabetical)

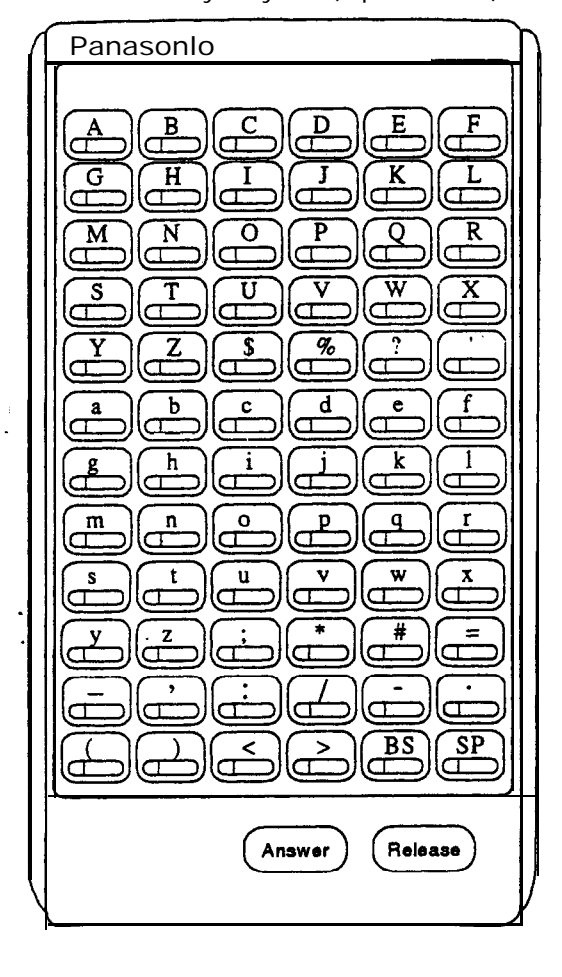

DSS/72 Key Layout (FF-key numbering) **Panasonio** (FF68) (FF70)  $F<sup>F72</sup>$ FF67 (FF69)<br>(Table  $\begin{matrix} \begin{matrix} \text{FF71} \end{matrix} \end{matrix}$ σ (FF66) FF64  $FF61$ **FF62** FF63  $FE65$ IП ιa ESPEED<br>FF39 FF60 FF55 **FF56** FF57 **FF58** CΤ σ Œ ℸ  $\left(\overline{FS3}\right)$ FF54 **FF49 FF50** FF52 FF51  $[FF45]$  $\overline{\text{FE46}}$  $\overline{\text{E}^{\texttt{F47}}$ **FF48**  $FF43$ FF44 FF40<br>C  $\begin{matrix} \overline{\text{FF41}} \ \overline{\text{CD}} \end{matrix}$ <u>FF37</u> **FF38** FF39) FF42) FF31 FF32 FF33) FF34  $FF35$ FF36 FF<sub>25</sub> FF<sub>29</sub>  $\overline{\text{EF28}}$ **FF30** FF<sub>26</sub> FF2.  $\widehat{\texttt{FF19}}$ FF20 FF21) FF22 FF23 FF24 σ σ FF16 <u>FF1</u> FF1 FF ι4 FF<sub>10</sub> <u>FF</u>  $FF1$ FF<sub>2</sub> FF<sub>3</sub> **FF4** <u>FF5</u> **FF6** Answer Release

Page 24 . 44-Series New Phone Features

#### *Figure 8. DSSi72 #I Default Extension Numbers*

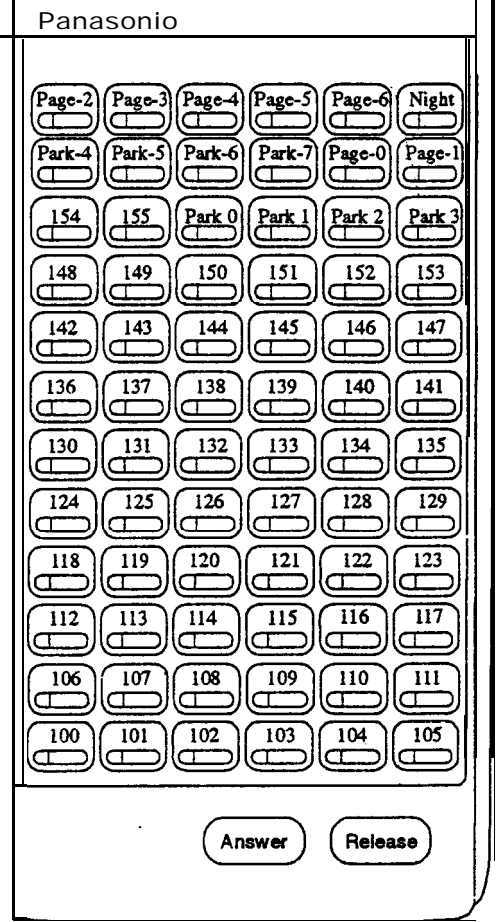

DSS #1 Default Extension Numbers

**Programming** The DSS/72 console (DSS #1... DSS #4) is assigned to its extension number in the same manner as before:

#### **Terminal Type: FF3 (ExtPort)# 2# (11114)#**

where...

- Il is the first DSS console for the first attendant
- In 12 is the second DSS console for the first attendant
- 13 is the first DSS console for the second attendant
- I 14 is the second DSS console for the second attendant

The DSS/72 console's FF-keys are assigned feature codes in the same manner **as** before (the only difference is the numbering arrangement of FF-keys l-72):

#### **FF Key Assignments: FF5 (DSSPort)# CONF (I-72)# (Code)#**

The Name and Message Assignment addresses work the same way as before on the DSS/72 console (the only difference is the placement of the keys when entering the characters of the text):

**Extension Name: FF6 I# (ExtPort)# CONF (10 char.)# SSD Name: FF6 2# (SSD)# CONF (16 char.)# PSD Name: FF6 3# (ExtPort)# (PSD)# CONF (16 char.)# Absence Message:FFG 4## (59)# CONF (15 char.)# Trunk Name: FF6 5# (Trunk)# CONF (6 char.)## Hunt Group Name: FF6 6# (HuntGrp)# CONF (10 char.)# CW/OHVA Reply: FF6 7# (I-5)## CONF (15 char.)# DID Name: FF6 8# (I-200)# (1/2)# (OOOO-9999)# (6 char.)# DNIS Name: FF6 9# (I-200)# (1/2)# (000019999)# (6 char.)#**

Note: If you use the 44-Series, DSS/72 for Name and Message assignment, you should use the 44-Series phone for the attendant.

**Operation** The 44-Series DSS/72 operates the same as previous models.

## **EM/24 - Key Arrangement**

**Description** The keys on the new EM/24 unit (VB-44310) are arranged differently from the VB-43310 model., The new EM/24 unit has 2 columns x 12 rows of keys (not 3 columns x 8 rows as in the previous version). This affects the following:

> **FF-Keys.** The FF-keys on the EM/24 are numbered bottom-to-top, left column first.

The new EM/24 key arrangement is shown in Figure 9.

*Figure 9. EM124 Unit (VB-44310) keys*

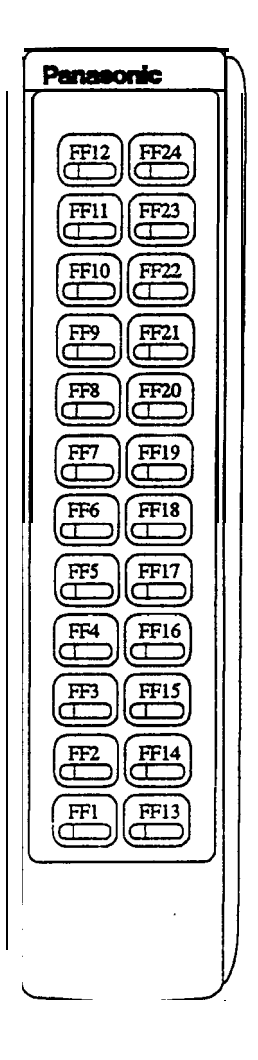

### **Programming** The terminal type for the EM/24 is specified in the same manner as before: **Terminal Type: FF3 (EM/24 ExtPort)# 2# (1148)#**

The EM/24 unit is linked to its extension phone in the same manner as before:

**EM/24 Port Assignment: FF3 (EM/24 ExtPort)# 3# (phone ExtPort)#**

The **EM/24's** FF-keys are assigned feature codes in the same manner as before (the only difference is the numbering arrangement of FF-keys l-24):

**FF Key Assignments: FF5 (ExtPort)# (I-24)# CONF (Code)#**

**Operation** The 44-Series EM/24 operates the same as previous models.

# **Speed-Dial Enhancements**

**Description** The CPC-EX supports up to 500 SSD numbers (code range 000-499) for each system, and up to 10 PSD numbers (code range 900-909) for each extension.

> With CPC-EX, you can chain up to 4 SSD codes together within a fifth SSD number. You can also chain up to 4 SSD or PSD codes together within a fifth PSD number. You can include both speed-dial codes and regular dialed numbers into the same speed-dial number.

The maximum length of any speed-dial number is still 16 digits.

**Programming** *Figure 10.* Assigning SSDs from programming mode

to assign a System Speed Dial number from programming mode... **FFI 0 I# (OOO-499)# (up to 16 digits)# f <sup>+</sup>** 3-Digit SSD Code Valid Entries (using a DSS console): 000 thru 499 = range for CPC-EX  $0.9$  (digits O-9)<br>Version 1.0 CONF (to clear dat  $CONF$  (to clear data)<br>  $S$  or BS (to backspace) (to backspace)  $\overrightarrow{P}$ <br> $\overrightarrow{C}$ (to forward-space) (to insert a pause) (to access trunk group) AUTO (to insert an SSD code) *EXAMPLE: To chain together SSD code 000 (C9-Pause), SSD code 001 (10288-Pause), and SSD code 002 (555-1212) within SSD code 003...* **FF10 1#**  $000#$ # C9 P # FF10 1# 001# 10288 P.# **FF10 1# 002#** 5551212 # **FF10 1# 003# AUTO 000 AUTO 001 AUTO 002 #** *EXAMPLE: To program SSD code 350 to access trunk group 81, then pause, then dial* 555-1212... FF10 1#350# C 1 P 5551212#

Page 26 . Speed-Dial Enhancements

#### *Figure 11. Assigning SSDs from the attendant phone*

to assign a System Speed Dial number from the attendant phone...

- 1. Press ON/OFF.
- *2.* Press PROG.
- 3. Press AUTO.
- 4. Enter the SSD code (000-499).
- 5. Enter the number to be dialed.
- 6. Press HOLD.
- *7.* Press ON/OFF.

#### *EXAMPLE: To chain together SSD code 000 (C9-Pause), SSD code 001 (10288-Pause), and SSD code 002 (555-12 12) within SSD code 003...*

- 1. Program SSD code 000 to dial "C9-Pause":
	- a. Press ON/OFF, then PROG, then AUTO.
	- b. Enter 000.
	- c. Press CONF (to access a trunk group), then 9.
	- d. Press REDIAL (to specify a "pause").
	- e. Press HOLD.
- 2. Program SSD code 001 to dial "10288-Pause".
	- a. Press ON/OFF, then PROG, then AUTO.
	- b. Enter 001.
	- c. Enter 10288.
	- d. Press REDIAL (to specify a "pause").
	- e. Press HOLD.
- 3. Program SSD code 002 to dial "555 12 12".
	- a. Press ON/OFF, then PROG, then AUTO.
	- b. Enter 002.
	- c. Enter 5551212.
	- d. Press HOLD.
- 4. Program SSD code 003 to chain dial all digits in SSD 000, SSD 001, and SSD 002.
	- a. Press ON/OFF, then PROG, then AUTO.
	- b. Enter 003.
	- c. Press AUTO, 000, then AUTO, 001, then AUTO, 002.
	- d. Press HOLD.

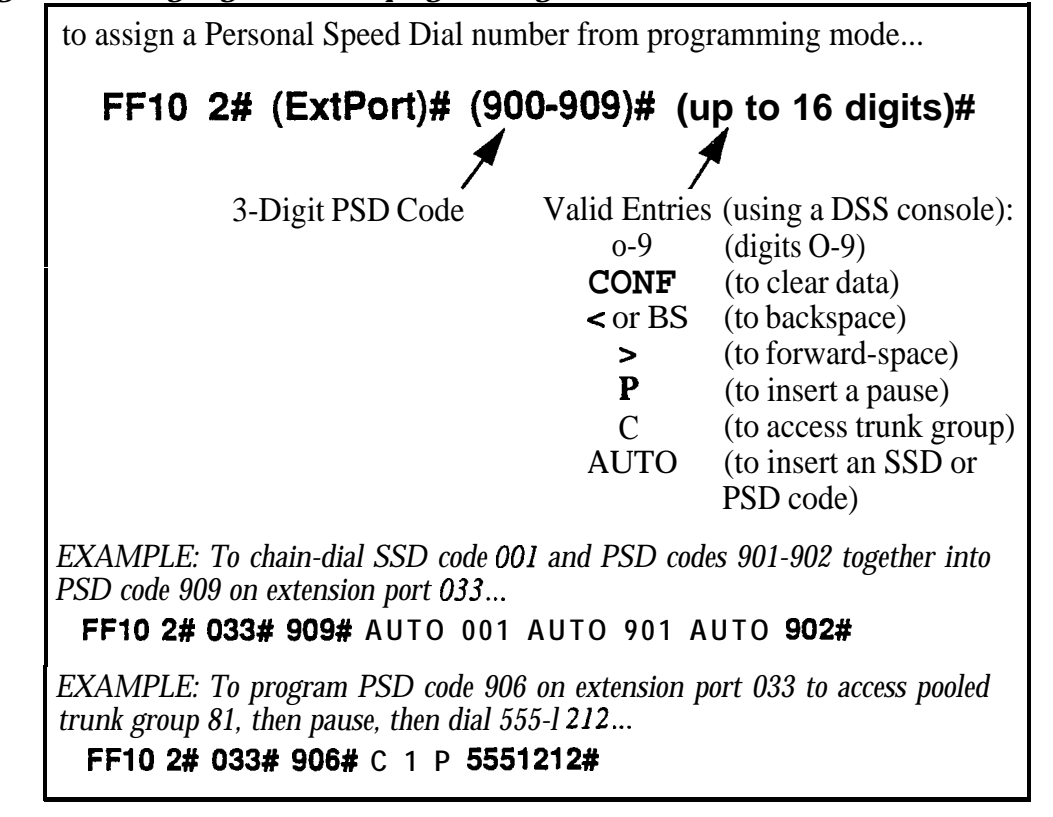

#### *Figure 12. Assigning PSDs from programming mode*

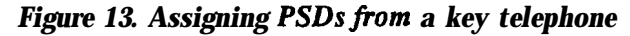

to assign a Personal Speed Dial number from a key telephone...

- 1. Press ON/OFF.
- 2. Press PROG.
- 3. Press AUTO.
- 4. Enter the PSD code (90-99 or 900-909).
- 5. Enter the number to be dialed.
- 6. Press HOLD.
- 7. Press ON/OFF.

*EXAMPLE: To chain together SSD code 000 (C9-Pause) and SSD code 002 (555-1212) within PSD code 900...*

- 1. Press ON/OFF, PROG, AUTO.
- 2. Enter 900.
- 3. Press AUTO, 000, then AUTO, 002.
- 4. Press HOLD.

Page 30 . Speed-Dial Enhancements

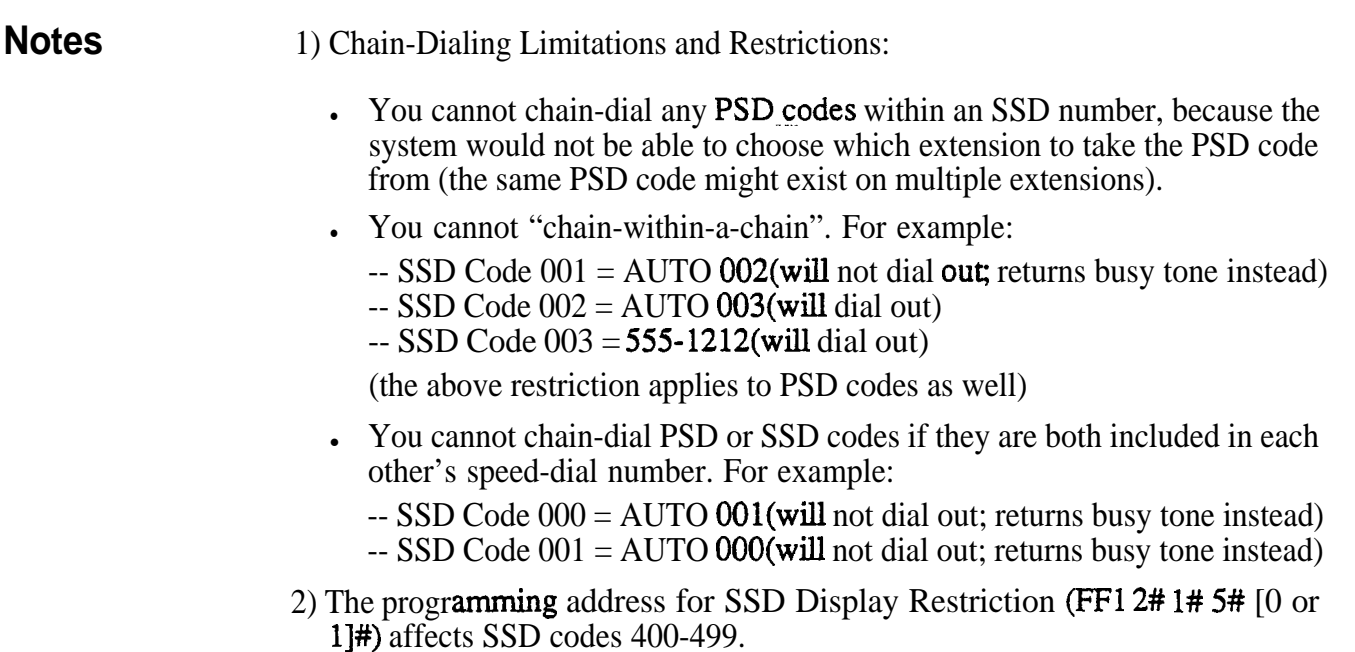

- If disabled (i.e., set to "O"), the numbers assigned to SSD codes 400-499 will display during dialing. The default is "0".
- <sup>l</sup> If enabled (set to "l"), the numbers assigned to SSD codes 400-499 will not display during dialing.
- . . Numbers associated with SSD codes 000-399 will always display during dialing.

# **Additional Serial Port on CPC Card**

- **Description** The CPC-EX card contains an on-board serial port (Serial Port 2) which can be used for Bus Monitor/ Remote Maintenance. This serial port (labeled CN5) is located just above the LEDs on the front of the card (see the illustration on page 8). This additional serial port allows you to dial directly into the system for remote maintenance, without having to disconnect the SMDR cabling from the backplane serial port (Serial Port 1).
	- . Serial Port 1 (the backplane port) and Serial Port 2 have separate controls for baud rate, stop bit, parity, and data length
- **Installation** Serial Port 2 requires the CPC-EX Serial Port Adapter Cable (VB-43890). This cable connects to Serial Port 2 via a 10-pin connector, and to a programming terminal via a DB25 connector.

#### *Figure 14. CPC-EX Serial Port 2*

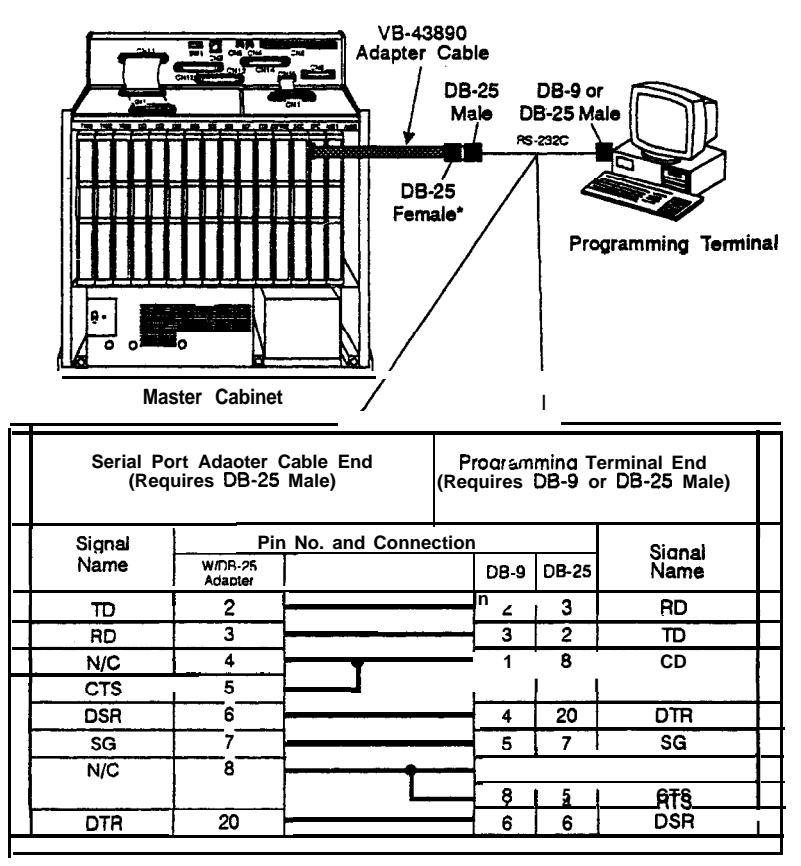

**. The standard DBS SMDRMaintenance cable (normally connected to CN6) may be** connected to the programming terminal.

Page 32 . Additional Serial Port on CPC Card

**Programming** The following new addresses apply to CPC-EX Serial Port 2. (The addresses that control the SMDR port remain at  $FF12# 2# 1#$  thru  $9#$ .)

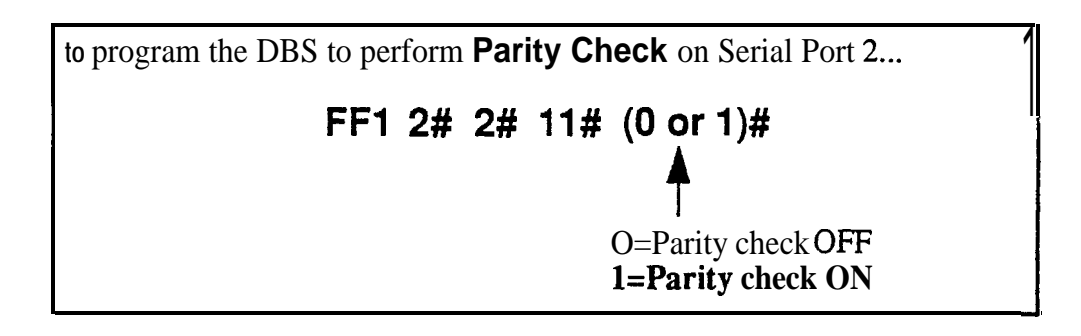

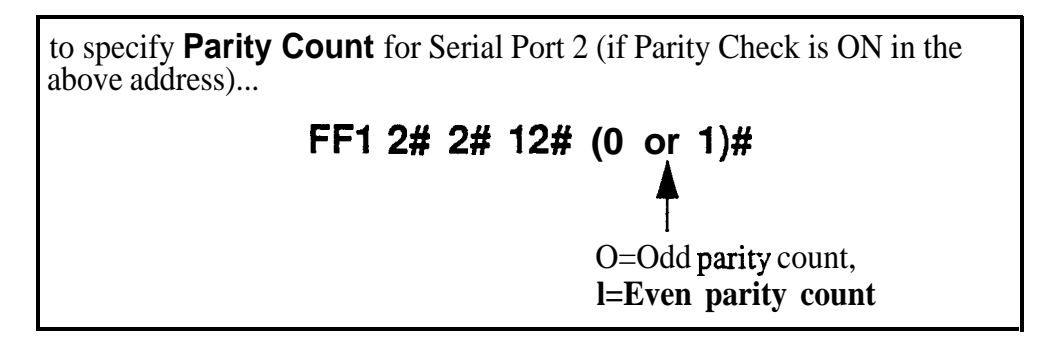

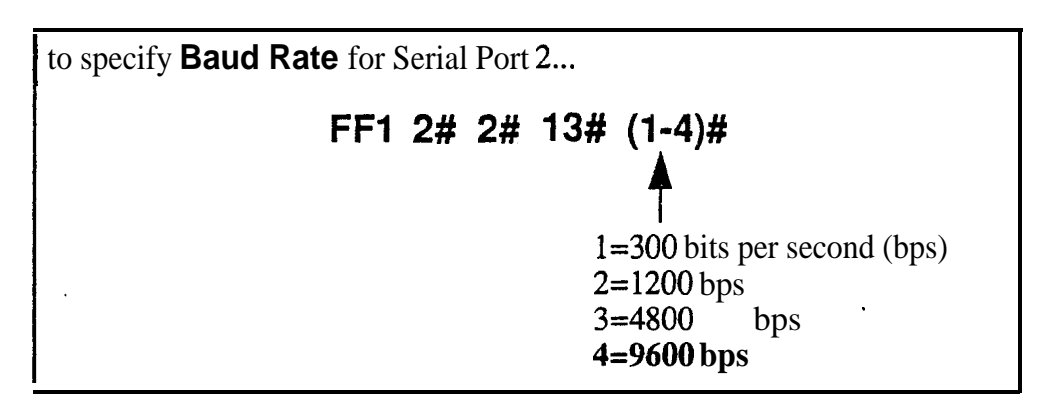

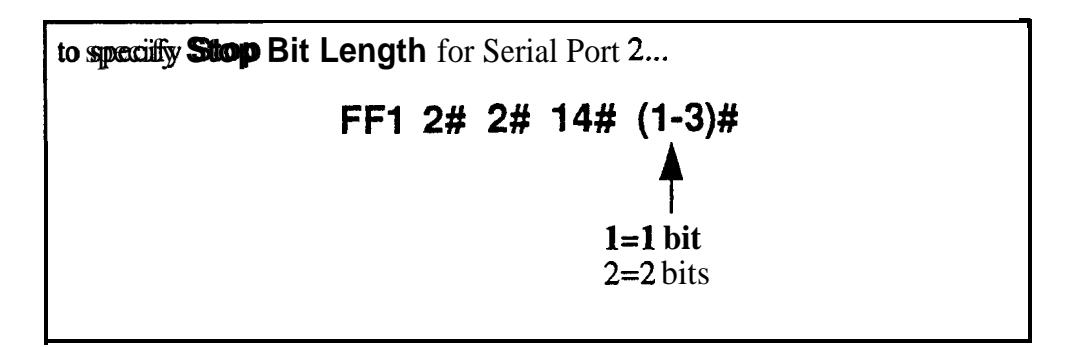

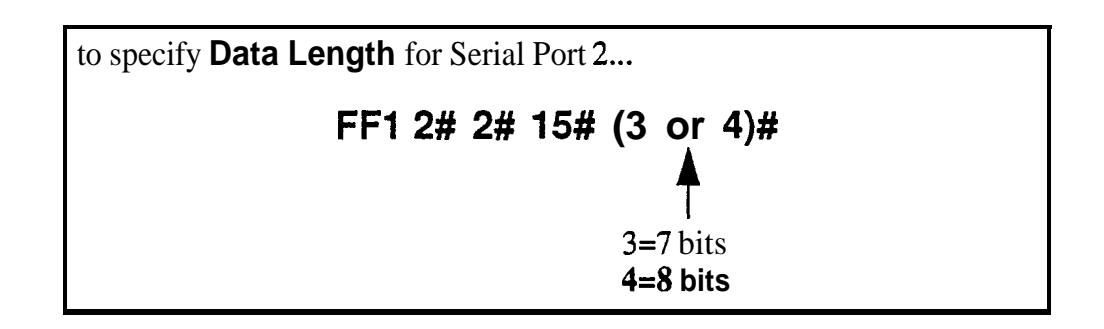

- **Notes** <br>**.** Serial Port 2 requires a special interface cable.
	- Serial Port 2 can be used for Bus Monitor/Maintenance only. You must continue to use the backplane port (Serial Port 1) for SMDR.
	- In Port selections are made from the Attendant phone as follows:

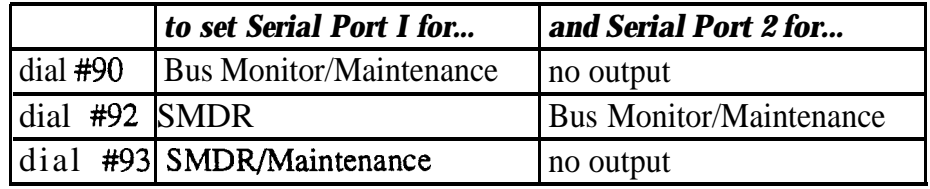

In When Serial Port 2 is used (i.e.,  $\#92$  has been entered), the internal RAI modem cannot be accessed.

# **Tl Networking**

*NOTE: The following inform&on covers Tl Networking features that directly affect CPC-EX operation. For detailed information regarding TI Networking, see "Tl Networking Reference Guide", Part No.550XlOO01, Section 540.*

CPC-EX allows up to 4 DBS's to be connected together via Tl interface to form a DBS phone network. Such a network provides the following new features:

- <sup>l</sup> Network Extension to Extension Calling
- . Call Forwarding to Network Extensions
- Paging across Network nodes
- **.** Network Route selection
- Remote DBS CO Access
- **.** SMDR Network Support
- Independent Node Attendant Assignment

These feature are described in greater detail in the following sections.

## *Hardware Requirements*

Each site (node) must contain the following hardware:

- . CPC-EX
- $\cdot$  SCC-B
- T1 Trunk Card
- $\cdot$  Tl MDF
- T1 Synch Unit
- External CSU (not provided by Panasonic)

The maximum number of nodes which can be connected together is 4. Each node can be either a single or double DBS cabinet configuration. The connection between these systems is accomplished via Tl talk paths, with the quantity determined during installation.

## *Network Extension to Extension Calling*

Networked DBS's use a 4-digit extension numbering plan. The first digit determines the node being called. For example:

Node 1 - leading digit 1 Node 2 - leading digit 2 Node 3 - leading digit 3 Node 4 - leading digit 4

#### *Figure 15. Tl Network Extension Numbering.*

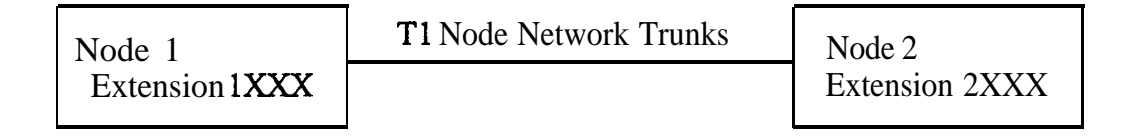

When an extension in one node is called via the intercom from an extension in a different node, the called extension rings - Intercom Voice Calling and OHVA do not work when calling from one node to another.

The DBS determines how to route the calls based on the network trunk group priorities established during programming. To allow optimum flexibility in a 4-node network, up to 3 different trunk group priorities can be established.

#### *Figure 16. Tl Network Call Priority Routing*

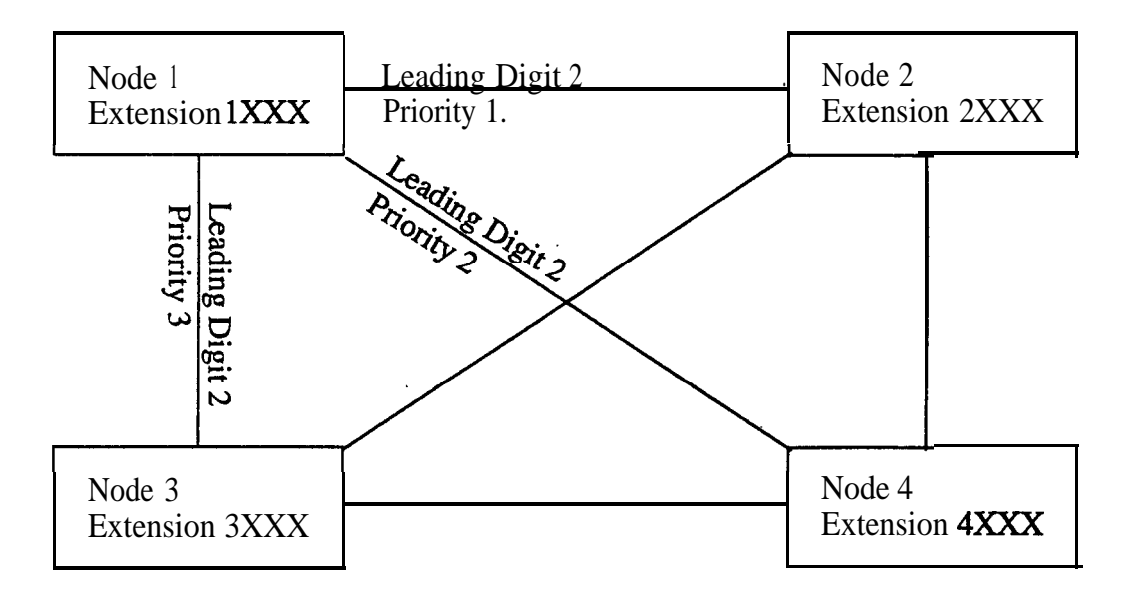

### *Call Forwarding to Network Extensions*

Any call can forward to an extension on any node by assigning the targeted extension number in a Personal Speed Dial bin. To establish the call forward setting, the user follows normal call forwarding settings and uses the (AUTO)XXX personal speed dial number entry. .

## *Paging Across Nefwork Nodes*

Every node can allow or deny network paging for each class of service.

### *Network Route Selection*

A'new option is available for Forced Least Cost Routing to include network route selection. This option provides 50 6-digit entries which determine how dialed numbers are routed through the network for optimal cost performance.

For example, if Node 1 of a networked system is in the 20 1 area code and Node 2 is in the 2 12 area code, all calls from Node 1 to the 212 area code or surrounding area codes can be routed through the second node to the public network.

### *Remote CO Access*

End users in one node can also place calls manually through a distant node by dialing the node number followed by a trunk group (9).

## *SMDR Network Support*

New options are available in CPC-EX to support call accounting in networked systems.These options are:

Specifying the call record to be printed. A new field has been added:

#### **FF12# 2#/ 6# (3) - Incoming, Outgoing, Network**

In the actual SMDR record output, network traffic will be indicated by the following new record types:

W = CO Outgoing to Network w = CO Incoming from Network <sup>t</sup> = Network Transfer

The following new data output is found in the extension number field:

#Ol-#64 - Network trunk number

\_. .

### *Independent Node Attendant Assignment*

A central network operator can be assigned for Dial 0 access from any node. Each node can independantly designate a network attendant. For example, Nodes 1,  $2 \& 3$  can send Dial 0 calls to the attendant on Node 1, while Node 4 sends Dial 0 calls to its local attendant.

# **Settings Modified for Networking**

The following programming addresses have been modified to add parameters necessary for Tl networking. (See *the TI Networking Reference Manual for complete instructions)*

### *Extension Number Digits*

**Description** The CPC-EX card allows a 4-digit extension numbering plan to be used on networked DBS systems. The first digit of the extension determines on which DBS the extension is located - for example, extension 1321 will be on DBS 1, while extension 2547 will be on DBS 2. Each DBS routes calls based on the leading digit of the dialed extension.

> A DBS operating in a network environment must use the 4-digit extension numbering plan. Stand-alone (non-networked) DBS systems, however, must continue to use 2 or 3 digit extensions.

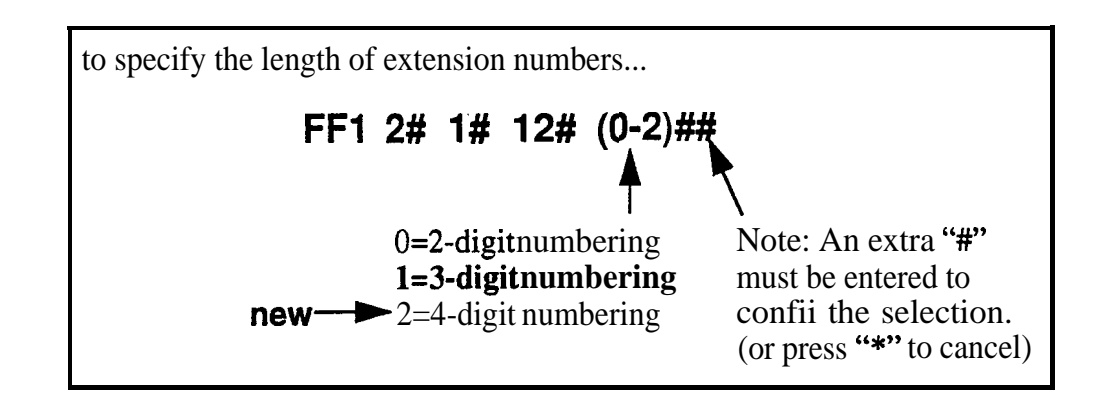

## *SMDR Printing Mode I: Outbound and Inbound*

**Description** SMDR data sent to Serial Port 1 can now include Network Calls also.

**Programming**

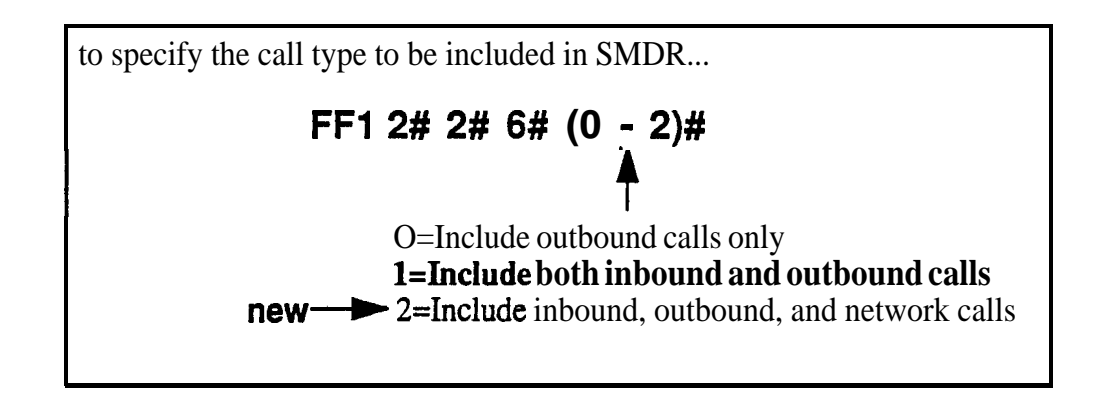

## *TI Trunk Type*

**Description** The setting for T1 Trunk Type now includes a parameter for E&M Network.

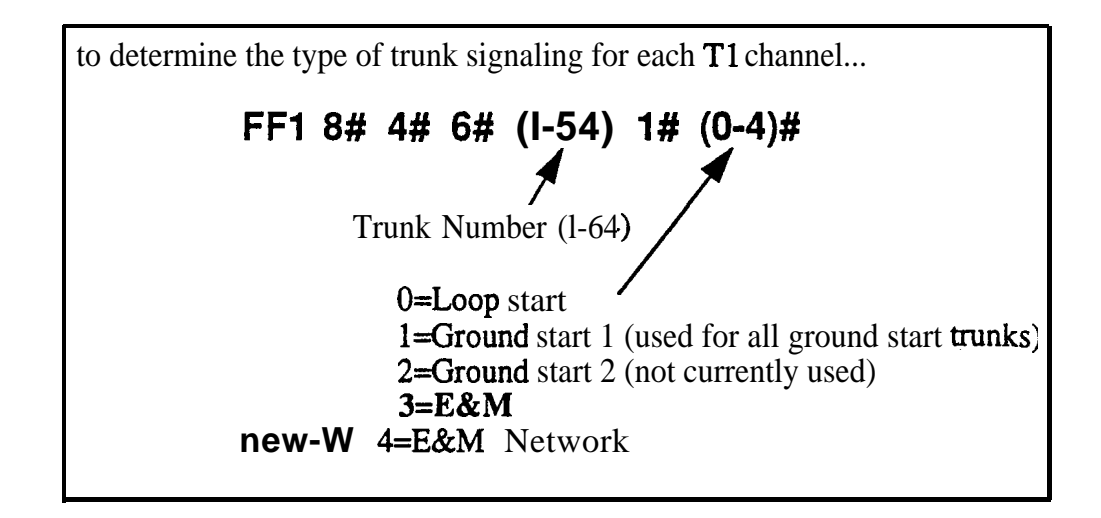

**DBS Release Notes Panasonic®**<br>CPC-EX. Version 1 .0 (Preliminary) **Panasonic® Panasonic® CPC-EX, Version 1 .0 (Preliminary)** 

### *Extension Numbers*

**Description** The address for extension number assignments has been modified to allow for 4-digit extensions.

#### **Programming**

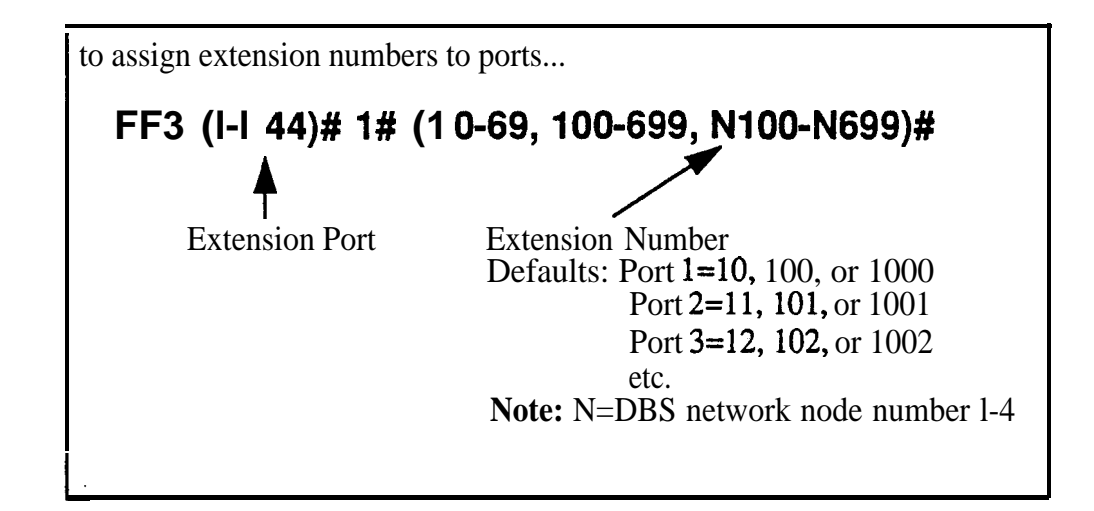

### *Forced LCR/NRS*

**Description** The address for Forced Least Cost Routing has been modified to include Network Node Route Selection (NRS).

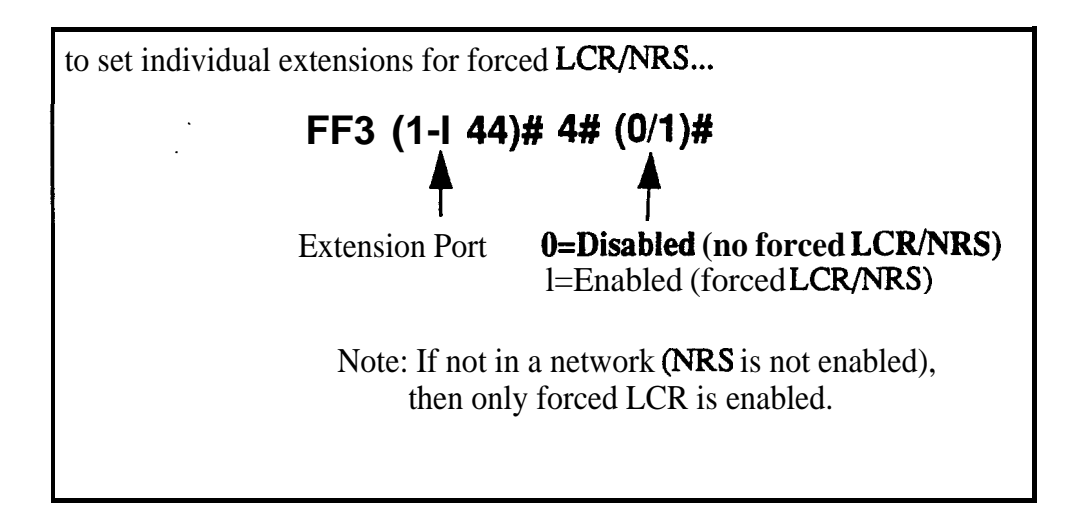

# **Other Changes to Programming Addresses**

Flexible Function Screen Soft-Key Assignments (FF12#7#25-39# (1-10)# (xxxxxxxx)#) and FF Key Assignments have been modified to allow up to S-digit entries.

# **New Programming Addresses**

New programming addresses have been added to support Tl Networking. These new addresses are applicable only in a networked environment and can be ignored in a stand-alone (non-networked DBS). Refer to the Tl Networking Reference Guide for detailed information.

# **Modification to Toll Restriction Service**

#### **Description** The program address for TRS Operator Access (FF7 1#18#...) has been modified to allow an extension to dial "O+NXX" phone numbers, even if "O-only" dialing is denied.

Four settings are possible. See Table 5 for descriptions.

#### **Programming**

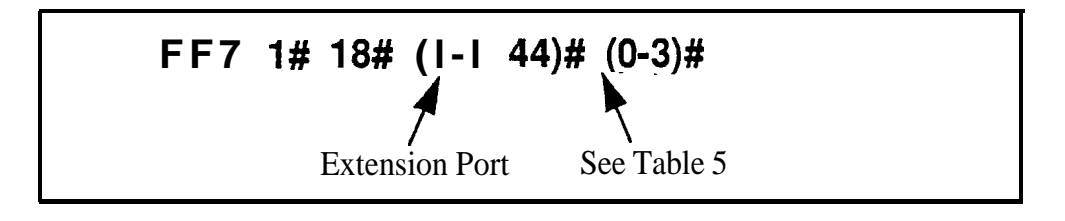

#### *Table 5. TRS Operator Access settings*

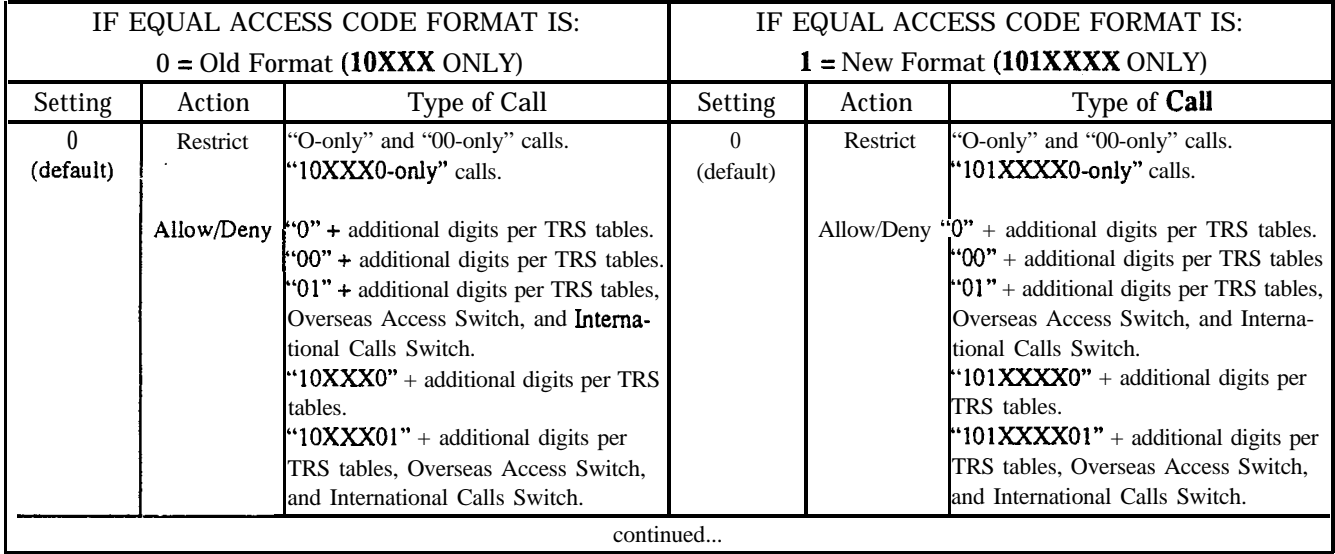

#### Page 42 . Modification to Toll Restriction Service

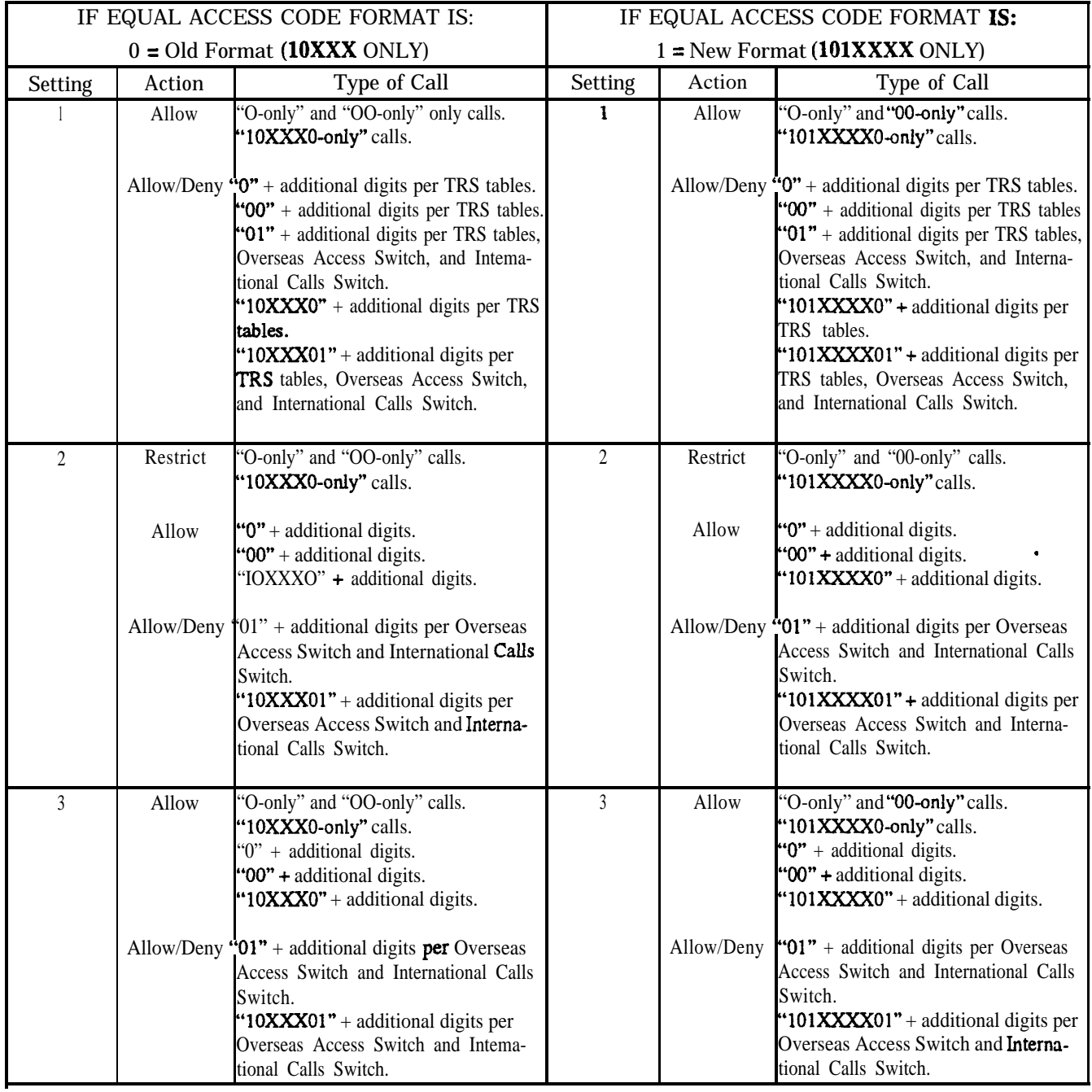

#### **Notes**

- In The Operator Access address applies only to DBS systems using the new (1995) NANP dialing plan (FF7  $1#17#1H$ ), and to TRS types 2-6 (TRS types 0 and 1 do not allow outbound dialing; TRS type 7 allows all dialing).
- If "O-only", "00-only", "10XXX0-only", or "101XXXX0-only" calls are restricted (settings 0 or 2), the system will wait 6 seconds before automatically disconnecting the call. However, if the user dials additional digits within 6 seconds, the DBS will check other switches to determine whether to allow or deny the call.
- In For all settings (0-3), the system will check the Equal Access Code Format switch (FF7  $\overline{1\#21\#...}$ ) if a CIC (carrier identification code) is dialed to reach a preferred inter-exchange carrier.
- In For all settings  $(0-3)$ , the system will check the international calls switches (FF7 l# l# and FF7 l# 19#) if "01'\*, "lOXXXOl", or "1OXXXXOl" is dialed.
- In For settings 2 and 3, the system will not consider TRS settings for the trunk.

# **Maximum Time Priority Route Tables**

#### **Description** CPC-EX allows a maximum of 8 Time Priority Route Tables to be used during LCR programming. (CPC-AIL/B allows a maximum of 16 Time Priority Route Tables. This number is reduced with CPC-EX since very few systems require more than 3 of these tables and the saved memory space will allow for a planned future enhancement.)

The DBS uses Time Priority Route Tables to route calls to the least expensive carrier based on the time of day the call is placed. The following program addresses use Time Priority Route Tables:

- <sup>l</sup>FF8 l#...LCR Area Codes
- <sup>l</sup>FF8 2#...LCR Office Codes
- FF8 4#...Special LCR Office Code Tables
- FF8 5#...Time Priority Route Tables

# **. ISDN Support**

Description CPC-EX supports **ISDN-PRI** (Integrated Services Digital Network -- Primary Rate Interface). This ISDN Interface provides 23 voice channels ("B" channels) and a control channel ("D" channel) over a 4-wire circuit.

> One program address, for Trunk Circuit Type (FF2 (trunk #)# 21# ), has been modified to allow for ISDN. This modification is described below. In addition, CPC-EX provides several new programming addresses to **support** ISDN. The new program addresses, as well as additional detail on ISDN, are described in the *ISDN Reference Manual, Part No. 504X00301A, Section 530.*

### *Hardware Requirements*

The following are the minimum hardware requirements for ISDN support in the DBS:

- <sup>l</sup> ISDN Trunk Card (VB-43571)
- $\cdot$  CPC-EX (VB-43415)
- . SCC-B (VB-43421) (with RGM 1.3 or later)
- . MDF Card (VB-43562)
- Sync Unit (VB-43563)
- **.** External CSU (not provided by Panasonic)

# **Setting Modified for ISDN**

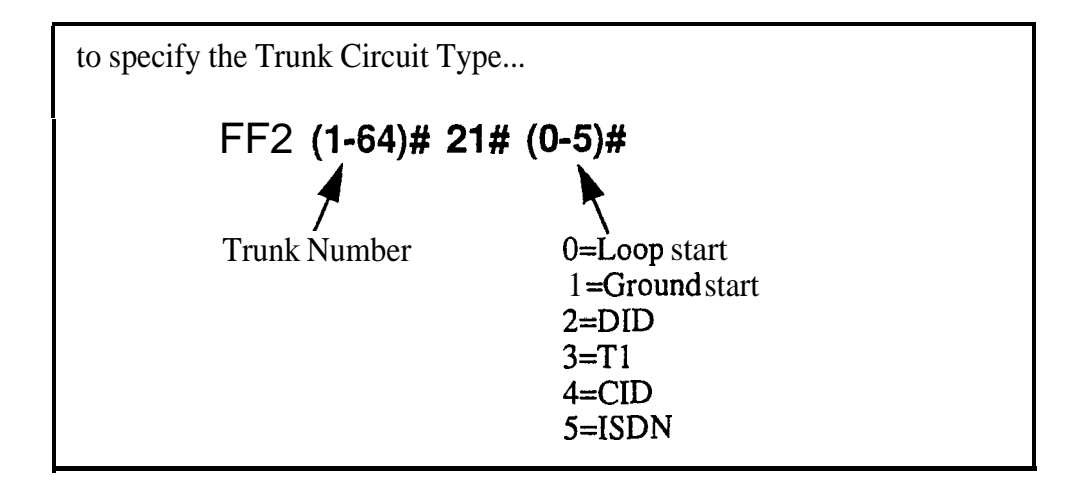

# **Modifications to SMDR**

**Description** Station Message Detail Recording (SMDR) provides detailed call records of outgoing calls. SMDR records can be output to a printer or an external call accounting system. Additional call record types have been added to the SMDR feature to support network calls and ISDN calls.

> Figure 17 shows the SMDR format for CPC-EX. New values added for CPC-EX are shaded.

*Figure 17. SMDR Format for CPC-EX*

```
0 1 2 3 4 5 6 7
 01234567890123456789012345678901234567890~234567890~2345678901234567890~234567
 1 2 3 4 5 6 7 8 9
T HY/DD HHrXMrSS HHtMM.SS NRN DDDDDDDDDDDDDDDDDDDDDDDDDDDD AAAAAAAAM VWW NN
                                              5 = Extension number (or network trunk)1<del></del>\text{Call type}S=Inbound DISA
                                                10-69, 100-699=extensions
 s=outbound DISA
                                                CO number=DISA
 1=1nc0luing
                                                an an Aonaichte an an Aonaichte
 0aoutg0illg
                                               #01-#64-natwork trunk number
 T=Transfer (See Note 1)
                                              6 = D1aled digits, Caller ID or ANT
 N=DNIS
                                                DD-digits O-9 or symbols l or#
 DrDID
 reco outrolas to recroix
                                                (See Note 2)
 The Committee Committee
 COMPONENTIALS
                                              7=Account code
 PERSONAL RECORDS CONTROL
                                               .A=O-9999999999
 Helsen current call
                                              S=Verified account code or walking
IsDate
                                                COS code
 M&month
                                                VOOOO-V9999rverified account codes
 DD=day
                                                WOOOO-W9999=walking COS codes
                                              9=Trunk Number
3+Call start time
 HH*hours
                                             N'N=number (01-64)
 HH=minutes
 ss=seconds
4=Call duration
 H&hours
 HH=minutes
 SS=seconds
Wotes I
1. Transferred calls include direct and group call pickups and conference calls.
  If a station call is transferred to an outside number, an SRDR record is
  also created for the station that is transferred.
2. The l eymbol appears as a greater-than sign (~1 on the SMDR printoutr the # symbol
  appears as a less-than sign (<I. Centrex and PBX codes, as well as LCR access codes, do
  not appear as dialed digits. If the Caller ID Feature is installed and enabled,
  "Private" appears with calls that have restricted Caller ID display and %ut of Area"
  with long distance calls that do not provide Caller ID information.
```
# **Setting Modified for SMDR**

Values have been redefined for the SMDR Start Timer. The following table shows the new values.

Note: These new values apply to CPC-EX only.

### Programming

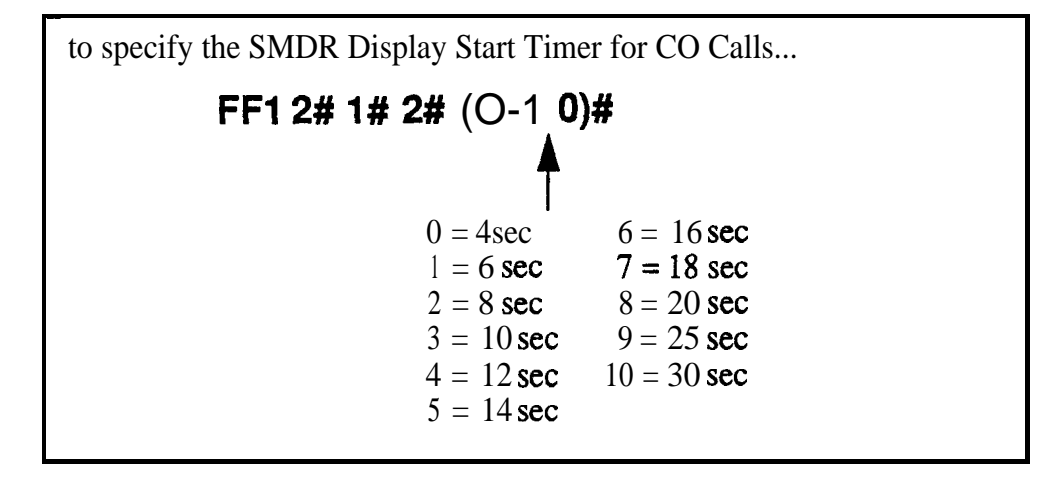

### *Related Programming*

- **. FF1** (System): SMDR Print
- FF1 (System): Parity Check
- FF1 (System): Odd/Even Parity
- FF1 (System): Baud Rate
- FF1 (System): Stop Bit Length
- FF1 (System): Data Length
- **FF1** (System): Serial Port Flow Control  $(X \text{ On} / X \text{ Off})$
- **FF1** (System): SMDR Display Start Timer for CO Calls
- **FF1** (System): SMDR Printing Mode 1: Outbound, Inbound, Network
- **FF1** (System): SMDR Printing Mode 2: Long Distance and Local Calls
- FF1 (System): SMDR Printing Mode 3: Header Title
- **FF3 (Extension) Station Message Detail Recorder (SMDR) Report**

#### *Hardware Requirements*

A printer or external call accounting system is required to receive SMDR data.

#### *Considerations*

- <sup>l</sup> Unlike other CPC circuit cards, the CPC-EX supports two serial ports. Serial Port 1 is labeled CN4 and is located on the backplane. Serial Port 2 is labeled CN5 and is located on the front of the CPC-EX card. Serial Port 2 requires a special interface cable.
- . Be sure to select the correct port to output SMDR data. From the Attendant's phone:
	- dial #90 to set Serial Port 1 (the backplane port) to output Bus Monitor/Maintenance and Serial Port 2 to no output.
	- dial  $\#92$  to set Serial Port 1 to output SMDR and Serial Port 2 to output Bus Monitor/Maintenance data.
	- dial#33 to set Serial Port 1 to output SMDR data and Serial Port 2 to no output.

# **Modification to T1 Signaling Types**

**Description** The default values for **T1** Incoming and Outgoing Signal Types have been changed to set "Wink Start" as the default. This will allow easier programming of E&M trunks.

## *Outgoing Signaling Type*

### **Programming**

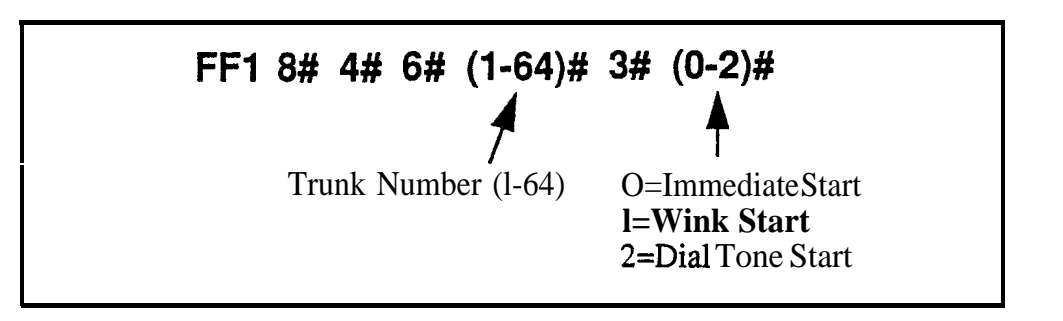

## *Incoming Signaling Type*

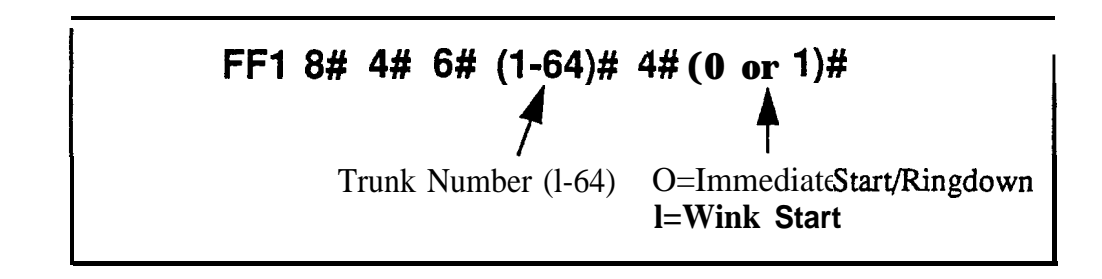

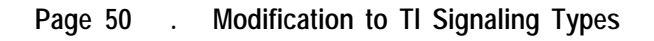